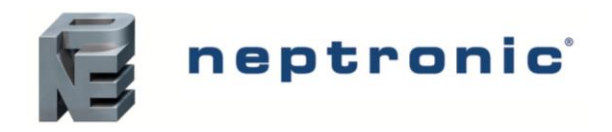

# **Model HRO20**

# **Description**

The Humidity Controller is an advanced application to control relative humidity for general purpose applications. They are specially designed to control humidifiers and dehumidification equipment.

#### **Outputs & Inputs**

- 4 analog outputs (0-10 Vdc or 2-10 Vdc)
- 2 dry contact outputs
- External humidity sensor input
- Window or external temperature sensor input
- Alarm status input
- Low signal selector input
- Configurable PID

#### **Operation & Display**

- Adjustable setpoint with auto reset from external sensor
- Multi level lockable access menu
- Lockable setpoint and control mode
- Backlit LCD with simple icon and text driven menus
- Selectable Celsius or Fahrenheit scale
- Humidification and dehumidification indicator

# **Technical Specifications**

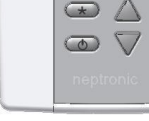

**HRO20**

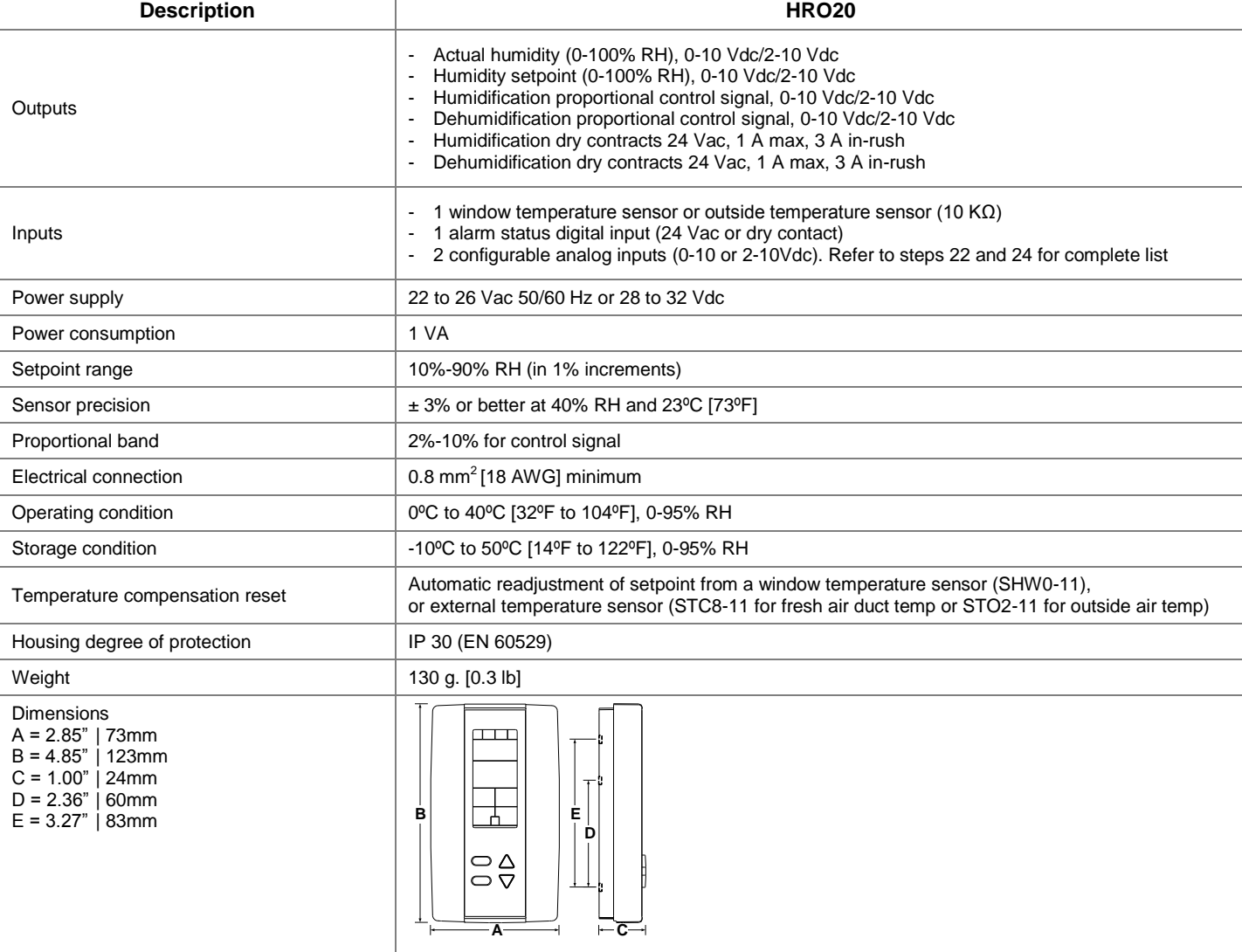

**Humidity Controller**

Specification and Installation Instructions

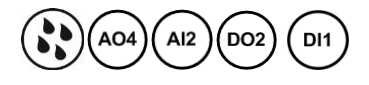

76ª

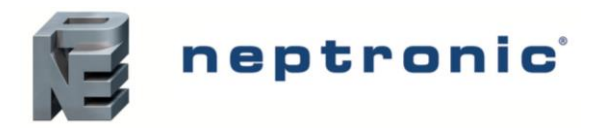

# <span id="page-1-0"></span>**Wiring**

We strongly recommend that all Neptronic products be wired to a separate grounded transformer and that transformer shall service only Neptronic products. This precaution will prevent interference with, and/or possible damage to incompatible equipment.

For more information about wiring the humidistat with various humidifiers, refer to the Wiring - [Humidistat and Humidifiers](#page-11-0) section on page [12.](#page-11-0)

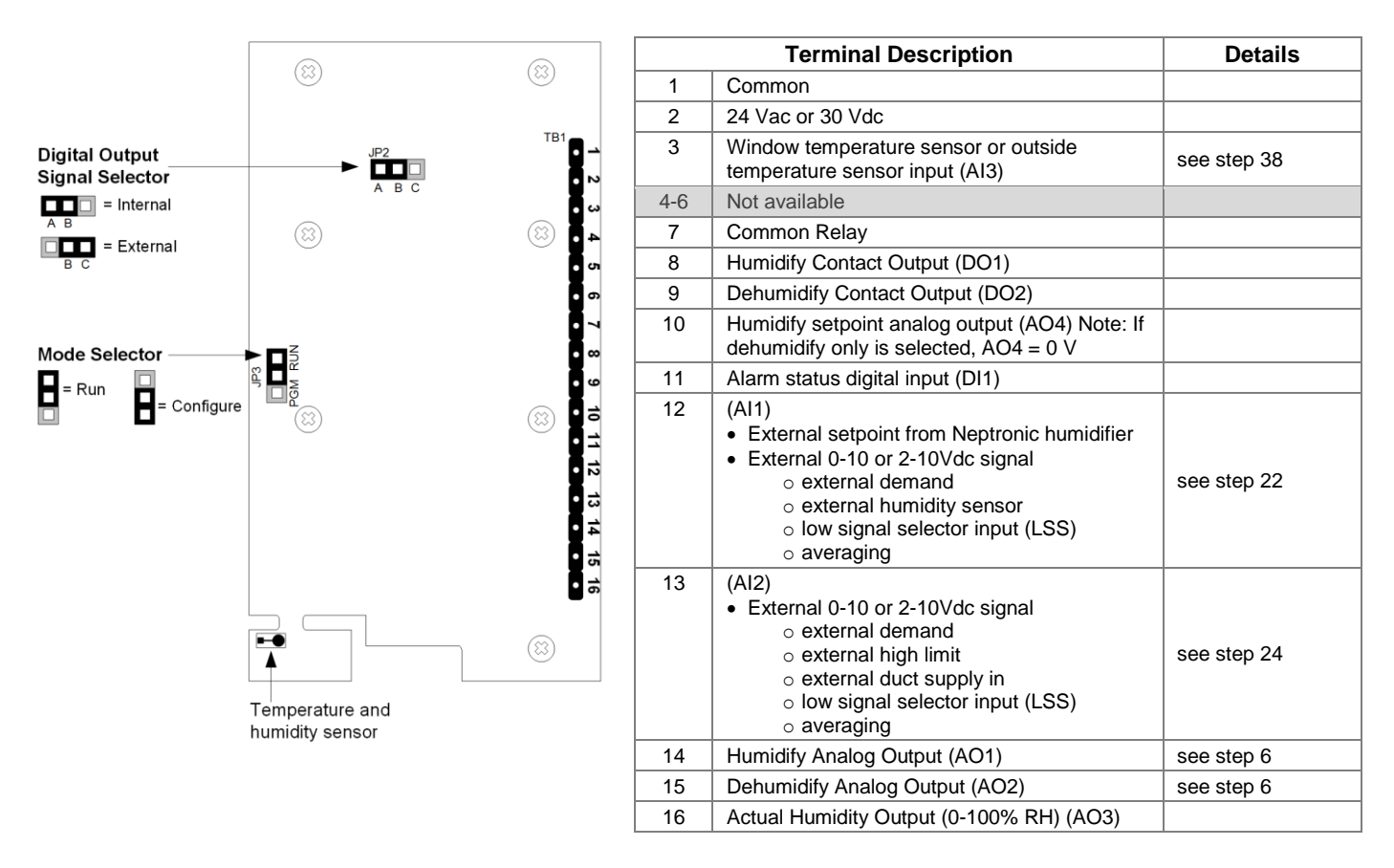

#### **Jumpers**

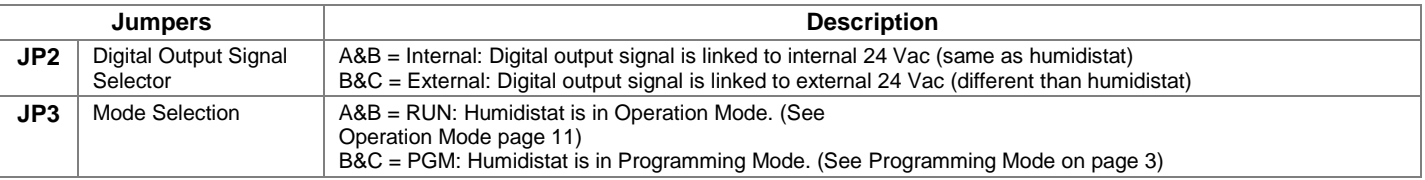

# **Mounting Instructions**

**CAUTION: Remove power to avoid a risk of malfunction.**

- A. Remove the captive screw that's holding the base and the front cover of the humidistat together.
- B. Lift the front cover of the humidistat to separate it from the base.
- C. Pull all wires through the holes in the base.
- D. Secure the base to the wall using wall anchors and screws (supplied). Make the appropriate connections.
- E. Mount the control module on the base and secure using the screw.

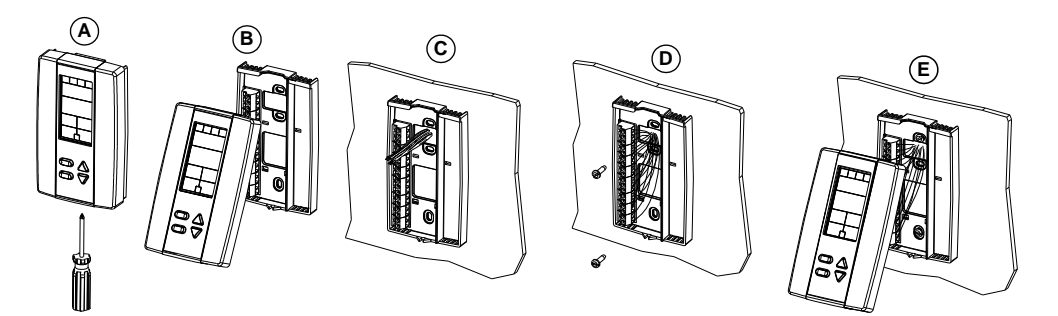

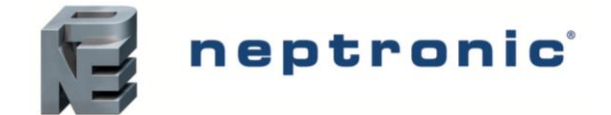

# <span id="page-2-0"></span>**Programming Mode**

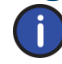

*The Mode Selector Jumper (JP3) must be set to the "PGM" mode (Programming Mode). Refer to [Wiring](#page-1-0) on pag[e 2.](#page-1-0) To exit, set the Jumper (JP3) back to the "RUN" mode (Operation Mode). All changes will be saved.*

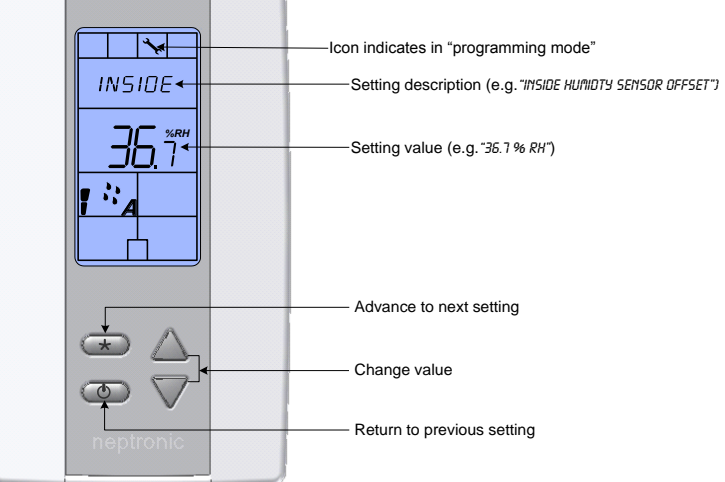

# **Symbols Used in this Manual**

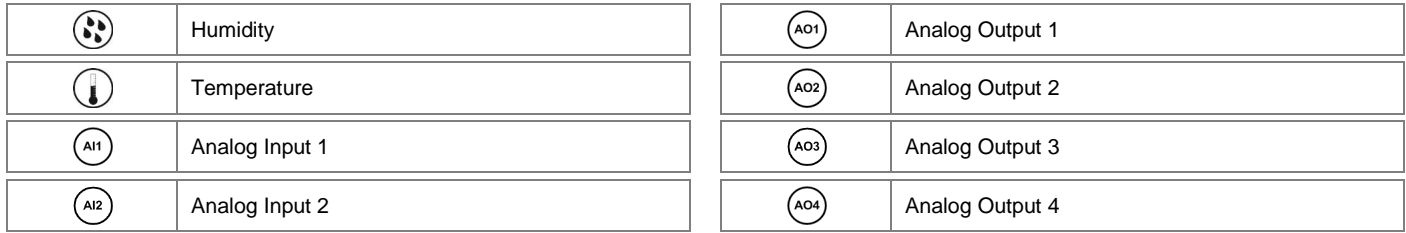

# **Setpoint and User Control**

#### 1. "inside humidty sensor offset"

Range: Offset: Increment: 10 to 90% RH Max.  $\pm$  5% 0.1% RH

Compare the displayed humidity reading with a known value from a humidistat. To offset or calibrate the sensor, use the arrow keys to set the desired humidity reading. This is useful for humidistats installed in areas where the humidity read is slightly different than the room's actual humidity. For example, a humidistat placed right under the air diffuser.

### 2. "inside temper sensor offset"

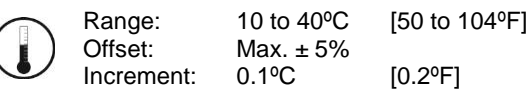

Compare the displayed temperature reading with a known value from a thermometer. To offset or calibrate the sensor, use the arrows key to set the desired temperature reading. This is useful for thermostats installed in areas where the temperature read is slightly different than the room's actual temperature. For example, a thermostat placed right under the air diffuser.

### <span id="page-2-1"></span>3. "Adjust Minimum User Setpnt"

Default: Range: Increment: 15% RH 10 to 90% RH 1% RH

In Operation Mode, you cannot decrease the setpoint to less than the value set as the minimum humidity setpoint. The minimum value is restricted by the maximum value set in Step [4](#page-3-1) ["Adjust Maximum User Setpnt".](#page-3-1) In other words, the value that is set as the minimum cannot be greater than the maximum value.

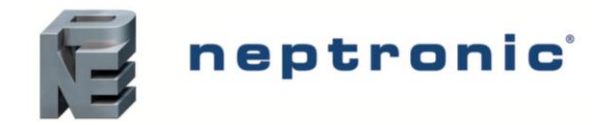

#### <span id="page-3-1"></span>4. "Adjust Maximum User Setpnt"

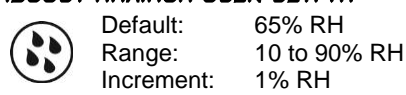

In Operation mode, you cannot increase the setpoint to more than the value set as the maximum humidity setpoint. The maximum value is restricted by the minimum value set in Step [3](#page-2-1) ["Adjust Minimum User Setpnt".](#page-2-1) In other words, the value that is set as the maximum cannot be less than the minimum value.

#### <span id="page-3-2"></span>5. "User Setpnt Locked"

Default: Range: No (Unlocked) No (Unlocked), Yes (locked)

If set to **No**, the user setpoint option is not locked and the user can adjust the desired humidity setpoint. If set to **Yes**, the user setpoint option is locked and the user cannot set the desired humidity setpoint. A lock symbol  $\hat{\phi}$  appears to indicate that the setpoint is locked.

# **Humidity Settings**

#### <span id="page-3-0"></span>6. "Adjust Control Mode"

Default: Hu (humidify only)

Range: Hu (humidify only), AuTo (Automatic humidify and dehumidify), dEHU (dehumidify only)

<span id="page-3-3"></span>Select the control mode that you want to authorize to the user. To authorize all the available modes, select **AuTo** (Automatic Mode).

#### 7. "adjust humidty setpnt"

Default: Range: Increment: 40% RH 10 to 90% RH 1% RH

Appears only if you have selected Auto or Hu at Step [6](#page-3-0) ["Adjust Control Mode".](#page-3-0) Set the desired humidity setpoint. If the setpoint option was locked at Step [5](#page-3-2) ["User Setpnt Locked",](#page-3-2) a lock symbol  $\hat{\theta}$  is displayed. The setpoint value is restricted by the minimum (Step [3\)](#page-2-1) and maximum (Step [4\)](#page-3-1) values.

#### 8. "Adjust Dehumi Setpnt"

Default: Range: Increment: 50% RH 10 to 90% RH 1% RH

Appears only if you have selected Auto or dEHU at Step [6](#page-3-0) ["Adjust Control Mode".](#page-3-0) Set the desired dehumidify setpoint. If the setpoint option was locked at Step [5](#page-3-2) ["User Setpnt Locked",](#page-3-2) a lock symbol  $\hat{\theta}$  is displayed. The setpoint value is restricted by the minimum (Step [3\)](#page-2-1) and maximum (Step [4\)](#page-3-1) values.

#### 9. "enable on off control mode"

Default: Range: Yes (Enable) Yes (Enable), No (Disable)

If you select **Yes**, the user can set the unit to **Off**. If you select **No**, the **Off** selection does not appear. See user [Control Mode](#page-10-0) on page [11.](#page-10-0)

### 10. "humidty control ramp"

Default:

5.0% RH

5.0% RH

Range: Increment: 2 to 10% RH (recommended); *for special applications, the controller can go to a maximum range of 300%* 0.5% RH

Appears only if you have selected Auto or Hu at Step [6](#page-3-0) ["Adjust Control Mode".](#page-3-0) Select the desired span for the humidify ramp. *Proportional* control applies an effort in proportion to how far you are from the setpoint. The closer you get to the setpoint, the less it pushes. A demand of 100% is applied at the beginning of the ramp. For example with a setpoint of 40% and a ramp of 5%, the controller will apply a demand of 100% at 35%RH. The humidify  $\cdot$  symbol is also displayed.

#### 11. "Dehumi Control Ramp"

Default:

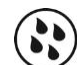

Range: Increment: 2 to 10% RH (recommended); *for special applications, the controller can go to a maximum range of 300%* 0.5% RH

Appears only if you have selected Auto or dEHU at Step [6](#page-3-0) ["Adjust Control Mode".](#page-3-0) Select the desired span for the dehumidify ramp. *Proportional* control applies an effort in proportion to how far you are from the setpoint. The closer you get to the

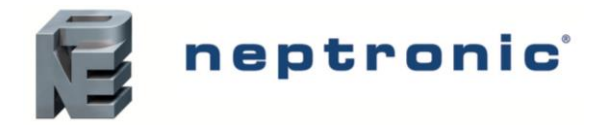

setpoint, the less it pushes. A demand of 100% is applied at the beginning of the ramp. For example with a setpoint of 50% and a ramp of 5%, the controller will apply a demand of 100% at 45%RH. The dehumidify  $\otimes$  symbol is also displayed.

#### 12. "control dead band"

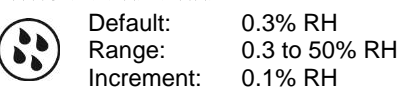

Select the desired dead band value for both humidity and dehumidify ramps. The deadband is the [interval](http://en.wikipedia.org/wiki/Interval_(mathematics)) of the signal band where no action occurs to prevent repeated activation-deactivation [cycles.](http://en.wikipedia.org/wiki/Frequency) The humidify  $\cdot$  and dehumidify  $\otimes$  symbols are also displayed. The deadband value applies to both the humidify and dehumidify control ramps (e.g. 0.3% for Hum and 0.3% for Dehum).

#### 13. "humidty intgral Time"

Default: Range: Increment: 0 minutes 0 to 60 minutes 1 minute

Appears only if you have selected Auto or Hu at Step [6](#page-3-0) ["Adjust Control Mode".](#page-3-0) Set the integral time for the humidity ramp. The integral control cumulates a factor of the difference between the setpoint and the actual reading in order to give an additional push to the ramp. The humidify  $\ddot{\cdot}$  symbol is also displayed.

#### 14. "humidty Derivat Time"

Default: Range:

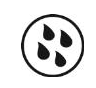

Increment: 0 seconds 0.0 to 300.0 seconds 0.5 seconds

Appears only if you have selected Auto or Hu at Step [6](#page-3-0) ["Adjust Control Mode".](#page-3-0) Set the derivative time for the humidity ramp. Many, if not most, control applications can run perfectly well with just P and I control. The derivative control adds a factor to time scale in order to dampen or try to predict the control effort. As it approaches the setpoint, it settles with a minimum of overshoot. The humidify  $\ddot{\cdot}$  symbol is also displayed.

#### 15. "DEhumi intgral Time"

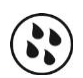

Default: Range: Increment: 0 minutes 0 to 60 minutes 1 minute

Appears only if you have selected Auto or dEHU at Step [6](#page-3-0) ["Adjust Control Mode".](#page-3-0) Set the integral time for the dehumidify ramp. The integral control cumulates a factor of the difference between the setpoint and the actual reading in order to give an additional push to the ramp. The dehumidify  $\mathcal D$  symbol is also displayed.

#### 16. "DEhumi Derivat Time"

Default: Range: Increment: 0 seconds 0.0 to 300.0 seconds 0.5 seconds

Appears only if you have selected Auto or dEHU at Step [6](#page-3-0) ["Adjust Control Mode".](#page-3-0) Set the derivative time for the dehumidify ramp. Many, if not most, control applications can run perfectly well with just P and I control. The derivative control adds a factor to time scale in order to brake or dampen the control effort. As it approaches the setpoint, it settles in nicely with a minimum of overshoot. The dehumidify  $\mathcal{B}$  symbol is also displayed.

#### 17. "Humidty DEhumi Locked Time"

Default: Range: Increment: 0 minutes 0 to 120 minutes 1 minute

Appears only if you have selected Auto at Step [6](#page-3-0) ["Adjust Control Mode".](#page-3-0) Represents a delay before switching from one mode to the other. For example, if set to 2 minutes and the system is currently humidifying, the system will only switch to dehumidification if the demand for dehumidification is active for 2 consecutive minutes.

# **Analog Outputs (AO1 to AO4)**

#### 18. "min vdc analog ao1 output"

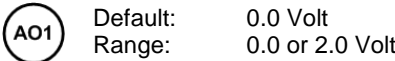

Appears only if you select Auto or Hu at Step [6](#page-3-0) ["Adjust Control Mode".](#page-3-0) Defines the analog signal for AO1 Humidity Analog Output. Select 0.0 for 0-10Vdc or 2.0 for 2-10Vdc. The humidify ∴ symbol is also displayed.

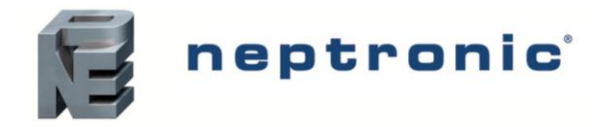

#### 19. "min vdc analog ao2 output"

0.0 Volt Default: A02 Range: 0.0 or 2.0 Volt

Appears only if you select Auto or dEHU at Step [6](#page-3-0) ["Adjust Control Mode".](#page-3-0) Defines the analog signal for AO2 Dehumidification Analog Output. Select 0.0 for 0-10Vdc or 2.0 for 2-10Vdc. The dehumidify  $\mathcal{B}$  symbol is displayed.

#### 20. "min vdc analog ao3 output"

Default:  $\Gamma$ AO3

Range: 0.0 Volt 0.0 or 2.0 Volt

Defines the analog signal range for AO3 (Actual Humidity Output). Select 0.0 for 0-10Vdc or 2.0 for 2-10Vdc. The humidify ∴ symbol is also displayed.

#### 21. "min vdc analog ao4 output"

0.0 Volt Default:  $A$ O4 Range: 0.0, 2.0 Volt

Appears only if you select Auto or Hu at Step [6](#page-3-0) ["Adjust Control Mode".](#page-3-0) Defines the analog signal for AO4 (Humidity Setpoint). Select 0.0 for 0-10Vdc or 2.0 for 2-10Vdc. Select the desired value of the minimum voltage of AO4 output. The humidify symbol is also displayed.

# **Analog Inputs (AI1 and AI2)**

#### <span id="page-5-0"></span>22. "select AI1 input signal"

Default: OFF (input not used)  $AI1$ Range: OFF, EHS.0, EHS.2, AEr.0, AEr.2, dEd.0, dEd.2, LSS.0, LSS.2, SPS

If an external humidity reading is required, set the input signal type for AI1 (analog input 1) to a value other than OFF. The SPS and LSS options are not available if the control mode is set to "dehumidify" (see step [6\)](#page-3-0).

- *EHS.0 (0-10Vdc) or EHS.2 (2-10Vdc) = External humidity sensor signal*
- *AEr.0 (0-10Vdc) or AEr.2 (2-10Vdc) = External humidity sensor averaging. If selected, the controller performs an averaging of one of the following combinations depending on the selected options: - Average of AI1 and the internal sensor's reading. (set step [36](#page-9-2) to YES)*
	- *- Average of AI1 and AI2 (set step [24](#page-6-0) to AEr.0 or AEr.2)*
	- *- Average of AI1, AI2 and internal sensor's reading (set step [24](#page-6-0) to AEr.0/AEr.2 and set step [36](#page-9-2) to YES)*
- *dEd.0 (0-10Vdc) or dEd.2 (2-10Vdc) = External Demand signal*
- *If LSS.0 (0-10Vdc) or LSS.2 (2-10Vdc) = External demand low signal selector. If selected, the controller compares the values of two or three signals and selects the lowest signal. The result of the LSS is provided as an output on AO1 (pin 14).*
	- *- Lowest signal between AI1 and the internal demand (set step [37](#page-9-3) to HuLs).*
	- *- Lowest signal between AI1 and AI2 (set step [24](#page-6-0) to LSS.0 or LSS.2).*
	- *- Lowest signal between AI1, AI2 and internal demand (set step [24](#page-6-0) to LSS.0 or LSS.2 and set step [37](#page-9-3) to HuLs)*
- *SPS = External humidity setpoint source. If selected, the controller disables the humidify setpoint (step [7\)](#page-3-3) and uses an external setpoint from a Neptronic humidifier. The external setpoint is used to process the humidity demand.*

Input not used External Humidity Sensor

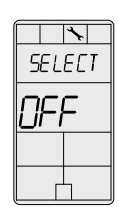

External Demand

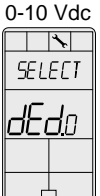

0-10 Vdc  $\overline{\mathbf{N}}$ **SELECT** 

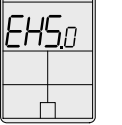

External Demand

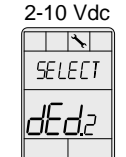

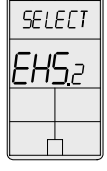

External Humidity Sensor 2-10 Vdc

 $\overline{\mathcal{N}}$ 

External Demand Low

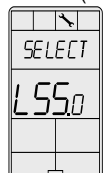

External Humidity Sensor Averaging (0-10 Vdc)

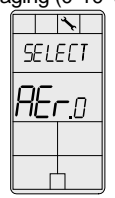

External Humidity Sensor Averaging (2-10 Vdc)

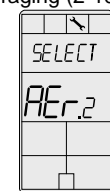

External Setpoint from Neptronic Humidifier

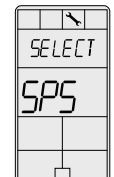

Signal Selector (0-10 Vdc)

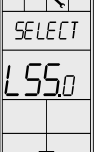

External Demand Low Signal Selector (2-10 Vdc)

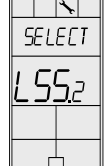

www.neptronic.com **Page | 6** 

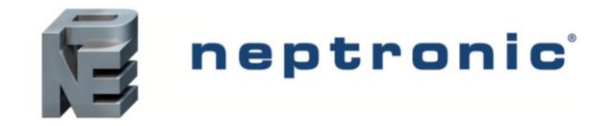

### 23. "extern humidty sensor 1 offset"

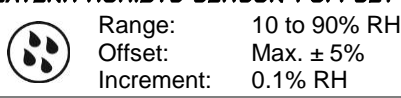

This option appears if you have selected **EHS.0**, **EHS.2**, **AEr.0**, or **AEr.2**, at Ste[p 22.](#page-5-0) When the humidistat is connected to analog input (AI1), the display shows the relative humidity percentage read by the external humidity sensor. Adjust the offset by comparing it with a known value humidistat. If the sensor is disconnected or short circuited, then "OFF", "- - -", and the alarm symbol are displayed. The humidify  $\cdot$  symbol is also displayed.

#### <span id="page-6-0"></span>24. "select AI2 input signal"

Default: OFF (input not used) Al<sub>2</sub> Range:

OFF, dEd.0, dEd.2, AEr.0, AEr.2, LSS.0, LSS.2, HIL.0, HIL.2, dUC.0, dUC.2

Select the input signal type for AI2 (analog input 2). The AEr, LSS, HIL and duC options are not available if the control mode is set to "dehumidify" (see step [6\)](#page-3-0). Please note that if selected options for AI1 and AI2 are similar or conflicting, the AI2 option takes precedence. For example if AI1= EHS and AI2 = AEr, the HRO will ignore the EHS and run using the AEr.

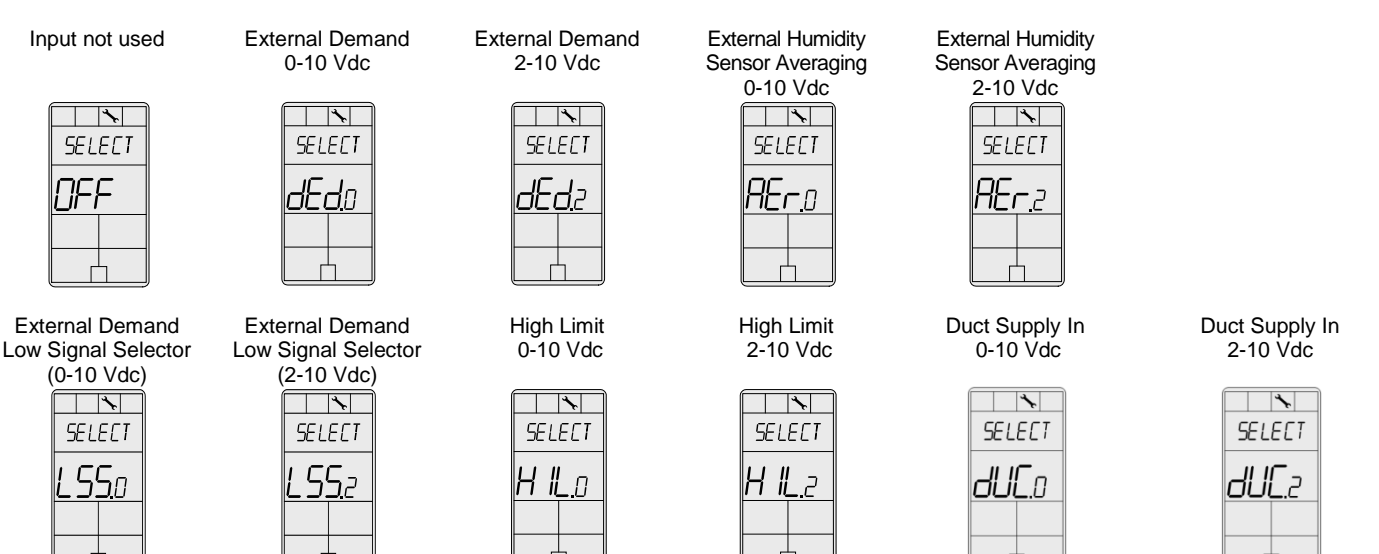

- *AEr.0 (0-10Vdc) or AEr.2 (2-10Vdc) = External humidity sensor averaging. If selected, the controller performs an averaging of one of the following combinations depending on the selected options:* 
	- *- Average of AI2 and the internal sensor's reading (set ste[p 36](#page-9-2) to YES)*
	- *- Average of AI2 and AI1 (set step [22](#page-5-0) to AEr.0 or AEr.2)*
	- *- Average of AI2, AI1 and internal sensor's reading (set step [22](#page-5-0) to AEr.0 or AEr.2 and set step [36](#page-9-2) to YES)*
- **EXECTED** *(0-10Vdc)* or *LSS.2* (2-10Vdc) = *External demand low signal selector. If selected, the controller compares the values of two or three signals and selects the lowest signal. The result of the LSS is provided as an output on AO1 (pin 14).*
	- *- Lowest signal between AI2 and the internal demand (set step [37](#page-9-3) to HuLs)*
	- *- Lowest signal between AI2 and AI1 (set step [22](#page-5-0) to LSS.0 or LSS.2)*
	- *- Lowest signal between AI2, AI1 and internal demand (set step [22](#page-5-0) to LSS.0 or LSS.2 and set step [37](#page-9-3) to HuLs)*
- *dEd.0 (0-10Vdc) or dEd.2 (2-10Vdc) = External Demand signal*
- *HIL.0 (0-10Vdc) or HIL.2 (2-10Vdc) = High limit. If selected, the controller compares the demand of the room humidity PID loop with the duct/high limit PID loop and applies the lower of the two.*

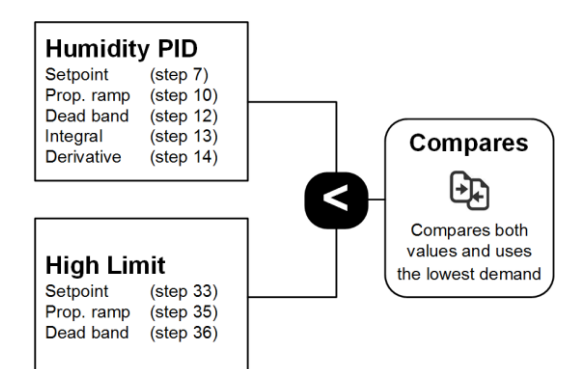

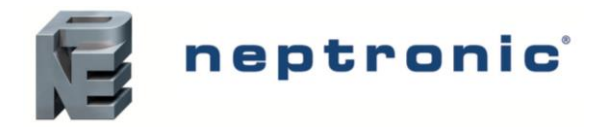

 *dUC.0 (0-10Vdc) or dUC.2 (2-10Vdc) = Duct supply input. If selected, the controller sequentially passes the demand through two PID loops and a zero span to smooth out the signal.*

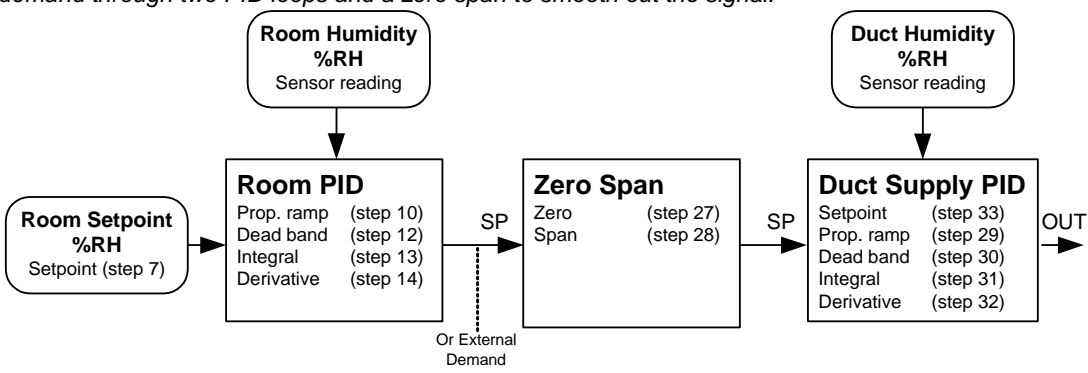

#### 25. "extern humidty sensor 2 offset"

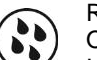

Range: Offset: Increment: 10 to 90% RH Max.  $\pm$  5% 0.1% RH

This option appears if you have selected **AEr.0**, **AEr.2**, **HIL.0**, **HIL.2, dUC.0**, or **dUC.2** at Step [24.](#page-6-0) When the humidistat is connected to analog input (AI2), the display shows the relative humidity percentage read by the external humidity sensor. Adjust the offset by comparing it with a known value humidistat. If the sensor is disconnected or short circuited, then "OFF", "- - -", and the alarm symbol are displayed. The humidify  $\ddot{\cdot}$  symbol is also displayed.

#### 26. "humidty High Filter Time"

Default: Range: Increment: 8 seconds 0 to 32 seconds 1 second

Appears only if **EHS.0**, **EHS.2** is selected at Step [22](#page-5-0) or if **HIL.0**, **HIL.2**, **dUC.0**, or **dUC.2** is selected at Step [24.](#page-6-0)

# **Duct Supply Ramp (AI2)**

#### <span id="page-7-1"></span>27. "Adjust duct supply zero"

Range:

Default: 0% RH 0 to span (step [28\)](#page-7-0) %RH

Increment: 1% RH

Appears only if **dUC.0** or **dUC.2** is selected at Step [24.](#page-6-0) Represents a zero conversion, where a demand of 0% is converted to a minimum setpoint value. For example, if you set this value to 10% and the demand received is 5%, the controller will convert the demand to a setpoint of 14%.

#### <span id="page-7-0"></span>28. "adjust duct supply span"

Default: Range: Increment: 70% RH Duct supply zero (step [27\)](#page-7-1) to 90% RH 1% RH

5.0% RH

Appears only if **dUC.0** or **dUC.2** is selected at Step [24.](#page-6-0) Represents a span conversion, where a demand of 100% is converted to a maximum setpoint value. For example, if you set this value to 70% and the demand received is 80%, the controller will convert the demand to a setpoint of 70%.

### 29. "Adjust duct supply Ramp humidty"

Default:

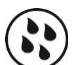

Range: Increment: 2 to 10% RH (recommended); *for special applications, the controller can go to a maximum range of 300%* 0.5% RH

Appears only if **dUC.0** or **dUC.2** is selected at Step [24.](#page-6-0) Select the desired proportional ramp for the duct supply humidity. *Proportional* control applies an effort in proportion to how far you are from the setpoint. The closer you get to the setpoint, the less it pushes. A demand of 100% is applied at the beginning of the ramp. For example, with a setpoint of 40% and a ramp of 5%, the controller will apply a demand of 100% at 35% RH. The humidify  $\cdot$  symbol is also displayed.

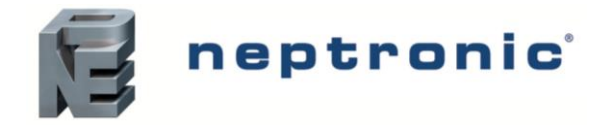

#### 30. "duct supply dead band"

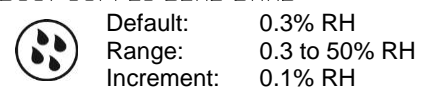

Appears only if **dUC.0** or **dUC.2** is selected at Step [24.](#page-6-0) Select the desired dead band value for the duct supply humidity ramp. The deadband is the [interval](http://en.wikipedia.org/wiki/Interval_(mathematics)) of the signal band where no action occurs to prevent repeated activation-deactivation [cycles.](http://en.wikipedia.org/wiki/Frequency) The humidify  $\cdot$  symbol is also displayed.

#### 31. "duct supply intgral Time"

Default: Range: Increment: 0 minutes 0 to 60 minutes 1 minute

Appears only if **dUC.0** or **dUC.2** is selected at Step [24.](#page-6-0) Set the integral time for the duct supply humidity ramp. The integral control cumulates a factor of the difference between the setpoint and the actual reading in order to give an additional push to the ramp. The humidify " symbol is also displayed.

#### 32. "duct supply derivat time"

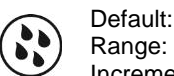

Increment: 0 seconds 0.0 to 300.0 seconds 0.5 seconds

Appears only if **dUC.0** or **dUC.2** is selected at Step [24.](#page-6-0) Set the derivative time for the duct supply humidity ramp. Many, if not most, control applications can run perfectly well with just P and I control. The derivative control adds a factor to the time scale in order to brake or dampen the control effort. As it approaches the setpoint, it settles with a minimum of overshoot. The humidify  $\therefore$  symbol is also displayed.

# **High Limit/Duct Supply Setpoint (AI2)**

#### 33. "adjust High Limit setpnt"

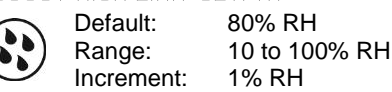

Appears only if **HIL.0**, **HIL.2**, **dUC.0**, or **dUC.2** is selected at Step [24.](#page-6-0) Set the desired duct humidity setpoint within the defined range. If using the duct supply humidity ramp (dUC.0 or dUC.2), the High Limit Setpoint must be higher than the Duct Supply Span at step [28.](#page-7-0)

# **High Limit Humidity Ramp (AI2)**

#### 34. "High Limit Ramp"

Default: Range: Increment: 5.0% RH 2 to 10% RH (recommended); *for special applications, the controller can go to a maximum range of 300%* 0.5% RH

Appears only if **HIL.0**, **HIL.2**, **dUC.0**, or **dUC.2** is selected at Step [24.](#page-6-0) Select the desired proportional ramp for the high limit ramp. *Proportional* control applies an effort in proportion to how far you are from the setpoint. The closer you get to the setpoint, the less it pushes. A demand of 100% is applied at the beginning of the ramp. For example with a setpoint of 40% and a ramp of 5%, the controller will apply a demand of 100% at 35%RH. The humidify ∴ symbol is also displayed.

#### 35. "High Limit dead band"

Default: Range: Increment: 0.3% RH 0.3 to 50% RH 0.1% RH

Appears only if **HIL.0**, **HIL.2**, **dUC.0**, or **dUC.2** is selected at Step [24.](#page-6-0) Select the desired dead band value for the duct humidity ramp. The deadband is the [interval](http://en.wikipedia.org/wiki/Interval_(mathematics)) of the signal band where no action occurs to prevent repeated activation deactivation [cycles.](http://en.wikipedia.org/wiki/Frequency) The humidify  $\cdot$  symbol is also displayed.

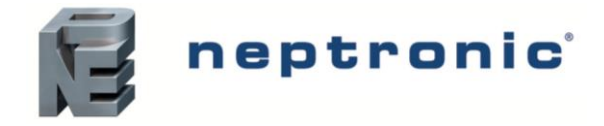

# **Averaging and LSS Options**

#### <span id="page-9-2"></span>36. "Average Inside Humidity Sensor"

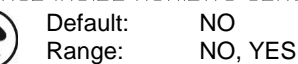

This option only appears if you have selected **AEr.0**, **AEr.2** at Step [22](#page-5-0) and/or [24.](#page-6-0) If you select **Yes**, the controller will average the internal sensor's reading in addition to the selected analog inputs (AI1 and/or AI2). Select No to disable averaging of the internal sensor's reading.

#### <span id="page-9-3"></span>37. "Select LSS Mode"

Default: Range: HuLs LSS, HuLs

This option only appears if you have selected **LSS.0**, or **LSS.2** at Step [22](#page-5-0) and/o[r 24.](#page-6-0) If you select **HuLs (Humidity vs LSS input)**, the controller compares the internal demand in addition to the selected analog inputs (AI1 and/or AI2) in order to select the lowest level signal. Selecting **LSS (LSS only)** bypasses any verifications and conditions, such as High Limit to directly transfer the lowest signal to the output.

# **External Temperature Sensor (AI3)**

#### <span id="page-9-0"></span>38. "select AI3 input signal"

Default: Range: OFF (input not used) OFF, UtS, OtS

Select the input signal type for the external temperature sensor input AI3 (analog input 3).

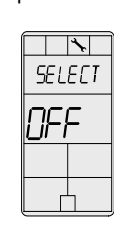

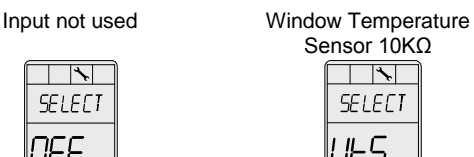

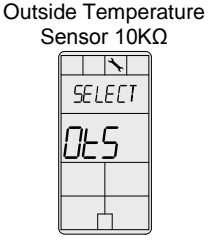

- *If OtS (Outside Temperature Sensor) is selected, the controller will override the maximum setpoint value based on the outside temperature reading using the following conditions.*
	- *- If outside temperature is less than -29.0°C (-20.2°F), maximum setpoint = 15%RH*
	- *- If outside temperature is less than -23.0°C (-9.4°F), maximum setpoint = 20%RH*
	- *- If outside temperature is less than -18.0°C (-0.4°F), maximum setpoint = 25%RH*
	- *- If outside temperature is less than -12.0°C (10.4°F), maximum setpoint = 30%RH*
	- *- If outside temperature is less than -7.0°C (19.4°F), maximum setpoint = 35%RH*
	- *- At higher temperatures, the maximum setpoint = 100%RH*
- *If UtS (Window Temperature Sensor) is selected, the controller applies a compensation factor (step [40\)](#page-9-4) based on the dewpoint to avoid condensation on the window. The temperature sensor should be installed on the coldest window in the room.*

#### 39. "extern temper sensor offset"

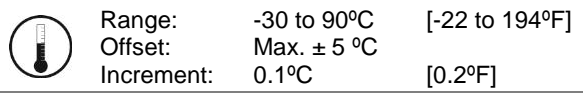

This option appears if you have selected **UtS** or **OtS** at Step [38.](#page-9-0) The display shows the temperature read by the external temperature sensor. Adjust the offset by comparing it with a known value (e.g. thermometer). If the sensor is not connected or short circuited, the unit displays the sensor's limit.

#### <span id="page-9-4"></span>40. "window temper sensor compens"

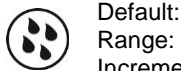

Range: Increment: 25 to 90 5

80

<span id="page-9-1"></span>This option appears if you have selected **UtS** at Step [38.](#page-9-0) Adjust the compensation factor value to avoid condensation on the window. Using a lower compensation value increases the dewpoint derating factor to ensure there is no condensation, but decreases the capacity to reach the humidity setpoint. Using a higher compensation value decreases the dewpoint derating factor to allow the control demand to approach the humidity setpoint while reducing the occurrence of condensation.

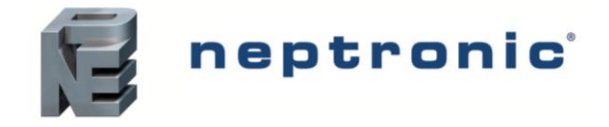

# **Operation Mode**

The Mode Selector Jumper (JP3) must be set to the "RUN" mode (Operation Mode). Refer to Wiring on page 2.

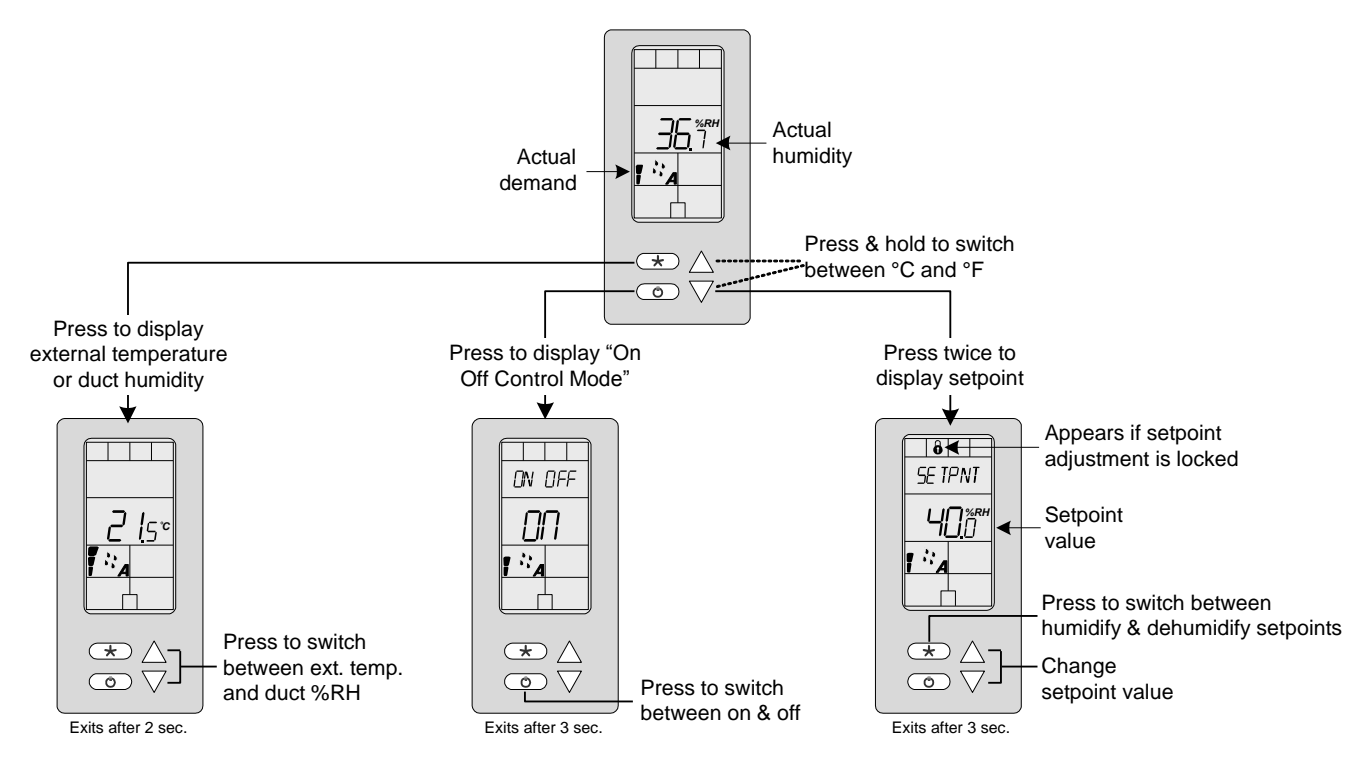

# **Power Up**

Upon power up, the LCD illuminates and all segments appear for 2 seconds. The humidistat then displays its current version for 2 seconds. Pressing any key on the humidistat illuminates the LCD for 4 seconds.

# **Humidity/Temperature**

Press the  $\rightarrow \infty$  key to display the external temperature or duct humidity reading for 2 seconds, if the temperature and humidity sensors are used. Press the arrow keys to switch between the humidity and temperature display. To toggle the temperature scale between °C and °F, press both  $\triangle$  and  $\overline{\nabla}$  keys for 3 seconds.

If the sensor is disconnected or short circuited, then "OFF", "- - -", and the alarm symbol are displayed.

# **Humidity Setpoint Adjustment Mode**

To access the Humidity setpoint, press both the  $\triangle$  and  $\nabla$  keys twice. The humidity setpoint will be displayed for 3 seconds. To adjust the setpoint, press the  $\triangle$  and  $\nabla$  keys while the setpoint is displayed. If the setpoint adjustment has been locked at Step [5](#page-3-2) ["User Setpnt Locked",](#page-3-2) the lock 6 symbol appears. If the Control Mode option was set to Hu or dEHU at Ste[p 6](#page-3-0) "Adjust Control" [Mode",](#page-3-0) either the Humidify or Dehumidify setpoint will be displayed. If the Control Mode option was set to **AuTo** at Step 6, the Humidify setpoint will be displayed. To switch between humidify and dehumidify setpoint, press  $\circledcirc$ . The humidistat will return to normal mode if you navigate through the entire menu and do not make any selection, or if you do not press any key for 3 seconds. The changed values will be saved automatically.

# <span id="page-10-0"></span>**Control Mode**

To access the Control Mode, press the  $\circledcirc$  key. The Control Mode appears for 5 seconds. When in this mode, press the  $\circledcirc$  key again to switch between ON and OFF. The following options are available:

- ON (humidify only) or OFF
- ON (dehumidify only) or OFF
- ON (auto humidify and dehumidify) or OFF

The "ON" operation varies according to the choice made in Step [6](#page-3-0) ["Adjust Control Mode"](#page-3-0) of the [Programming Mode.](#page-2-0) The option to turn "OFF" the unit can be disabled (see step 9 on page 4)

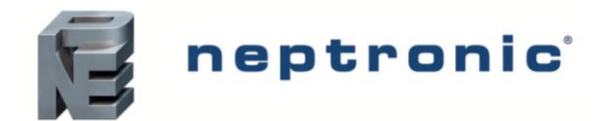

**HRO20**

# <span id="page-11-0"></span>**Wiring - Humidistat and Humidifiers**

# **SK300 Humidifier**

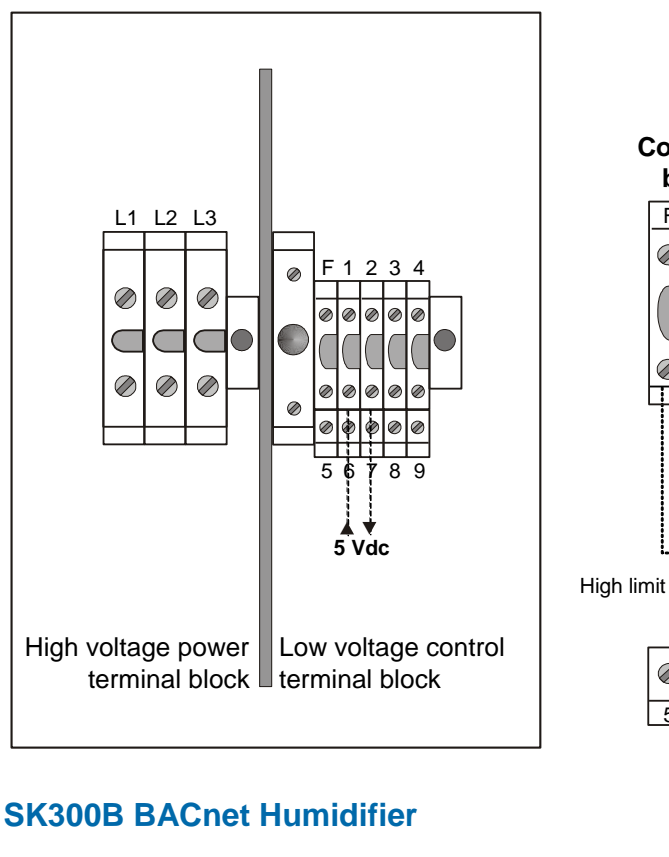

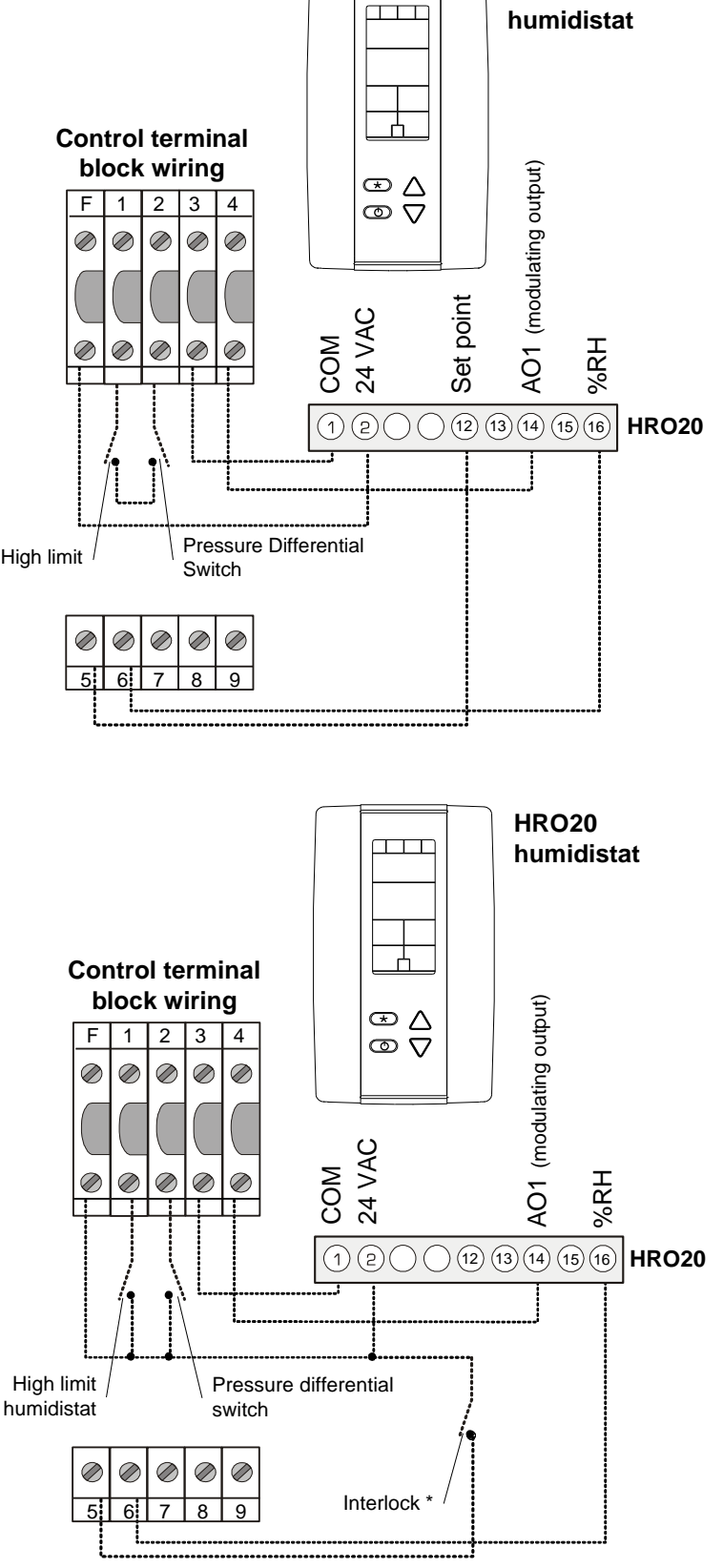

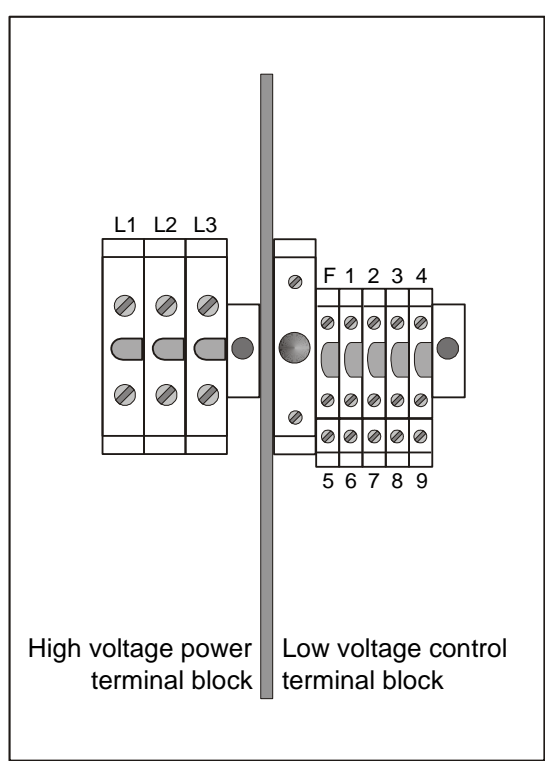

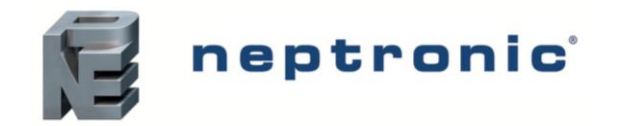

### **SKS Humidifier**

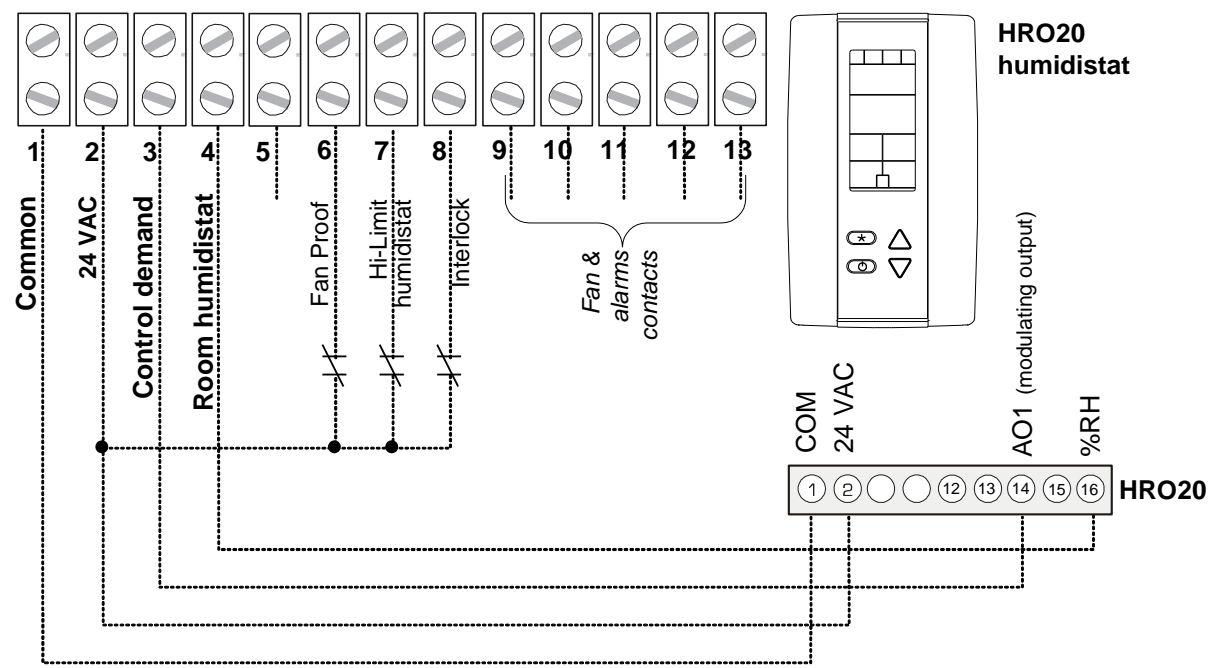

# **SKG Humidifier**

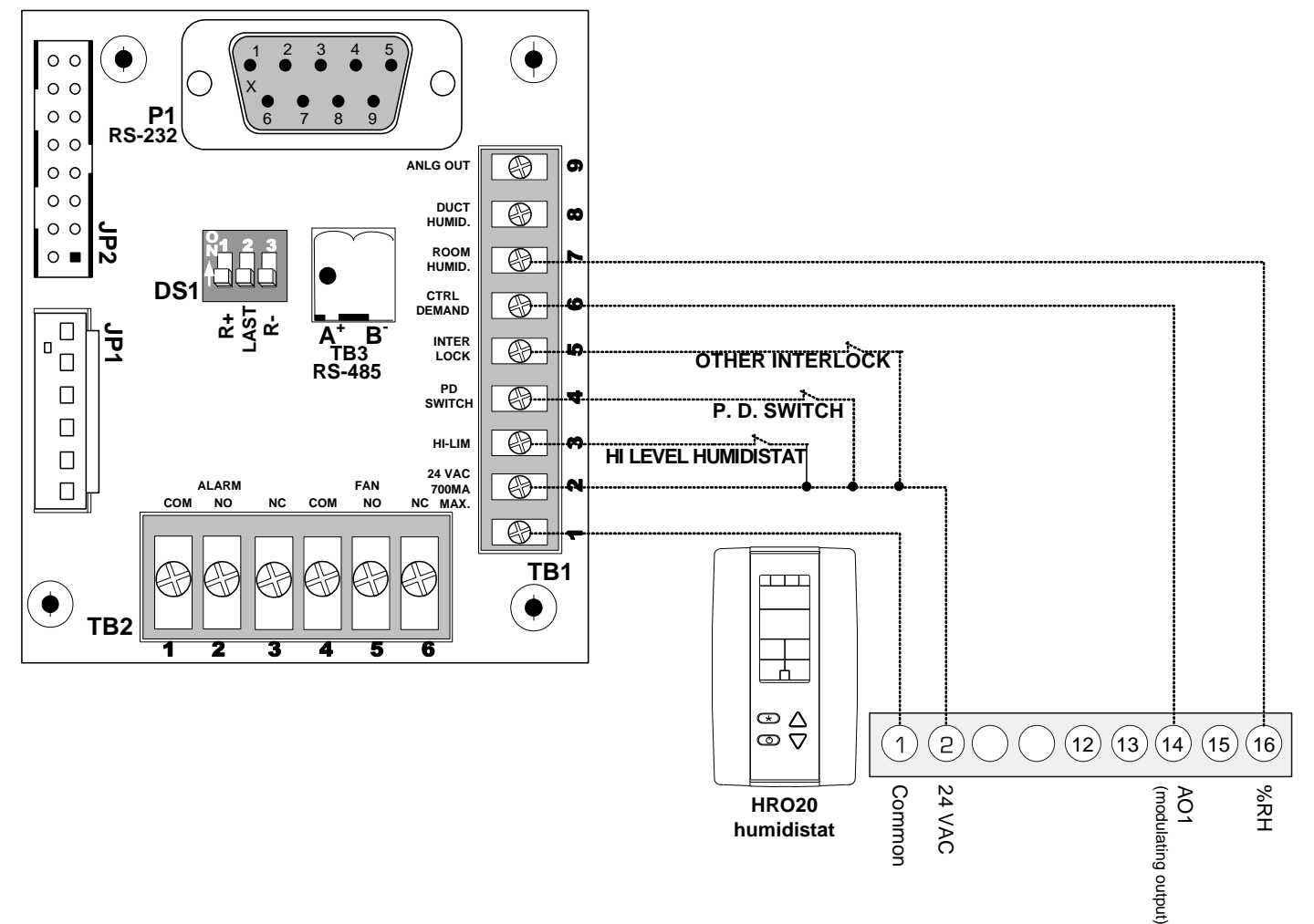

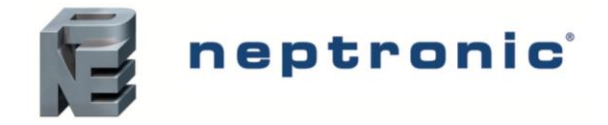

# **SKR Humidifier**

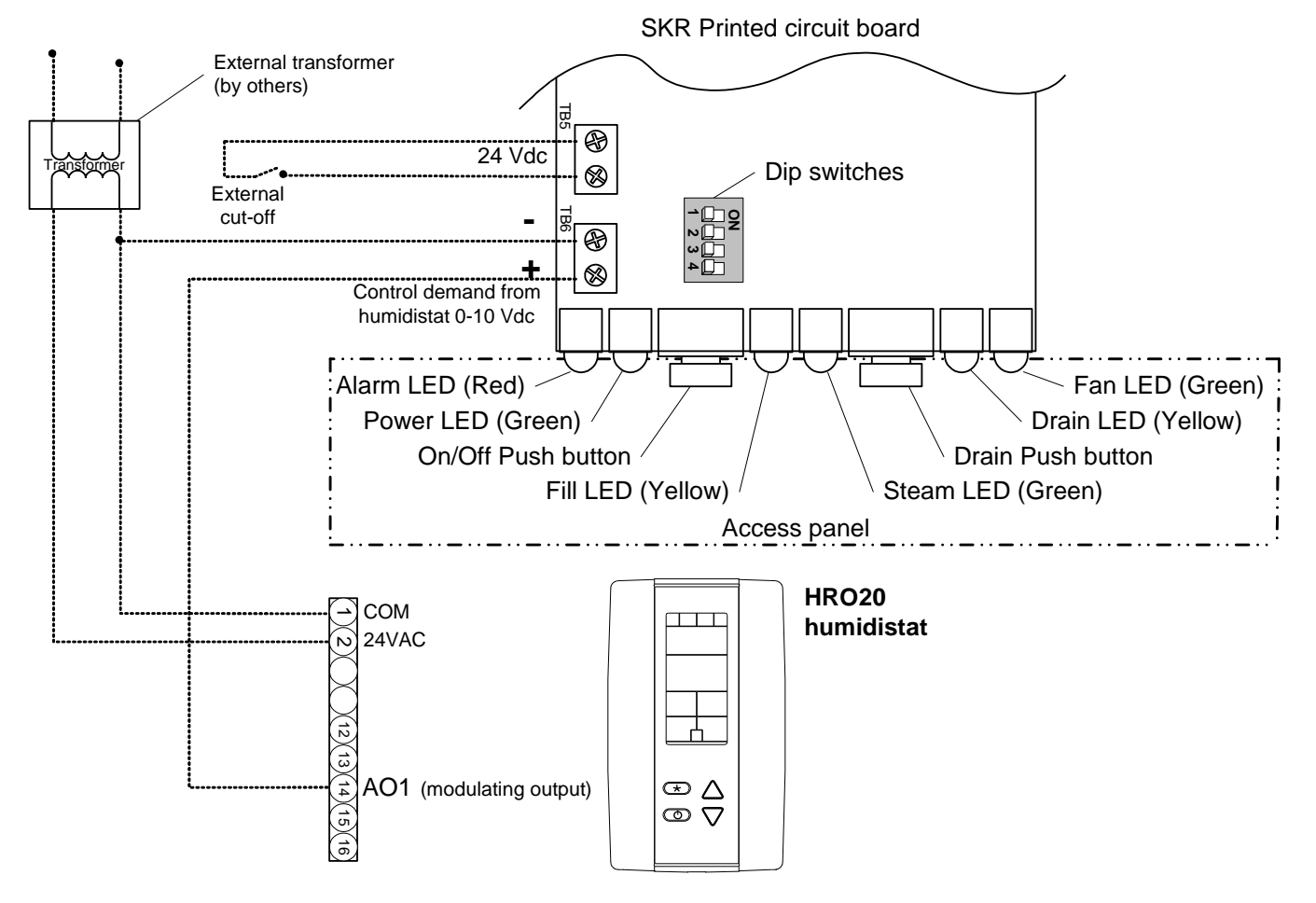

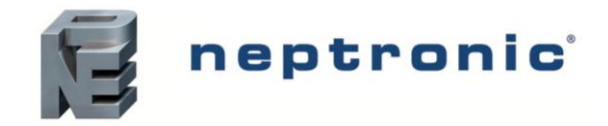

# **Notes**

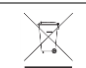

Recycling at end of life: please return this product to your Neptronic local distributor for recycling. If you need to find the nearest Neptronic authorized distributor, please consult **www.neptronic.com**.

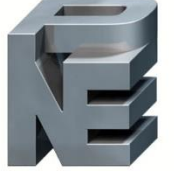

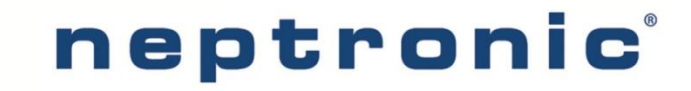

400 Lebeau blvd, Montreal, Qc, H4N 1R6, Canada **www.neptronic.com** Toll free in North America: 1-800-361-2308 Tel.: (514) 333-1433 Fax: (514) 333-3163 Customer service fax: (514) 333-1091 Monday to Friday: 8:00am to 5:00pm (Eastern time)

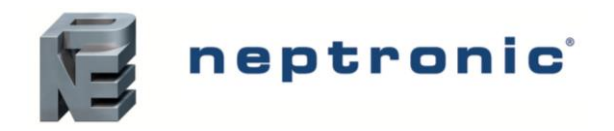

# **Model HROB20**

# **Description**

The Humidity Controller is a combination controller and humidistat with support for networked communications via the BACnet MS/TP protocol. The Humidity Controller is an advanced application to control relative humidity for general purpose applications. They are specially designed to control humidifiers and dehumidification equipment.

#### **Outputs & Inputs**

- 4 analog outputs (0-10 Vdc or 2-10 Vdc)
- 2 dry contact outputs
- External humidity sensor input
- Window or external temperature sensor input
- Alarm status input
- Low signal selector input
- Configurable PID

#### **Operation & Display**

- $\bullet$  BACnet<sup>®</sup> MS/TP @ 9.6k,19.2k,38.4k,76.8k bps
- Selectable MAC address
- Adjustable setpoint with auto reset from external sensor
- Multi level lockable access menu
- Lockable setpoint and control mode
- Backlit LCD with simple icon and text driven menus
- Selectable Celsius or Fahrenheit scale
- Humidification and dehumidification indicator

# **Technical Specifications**

HROB20-ESA-180604 **Page | 1** 

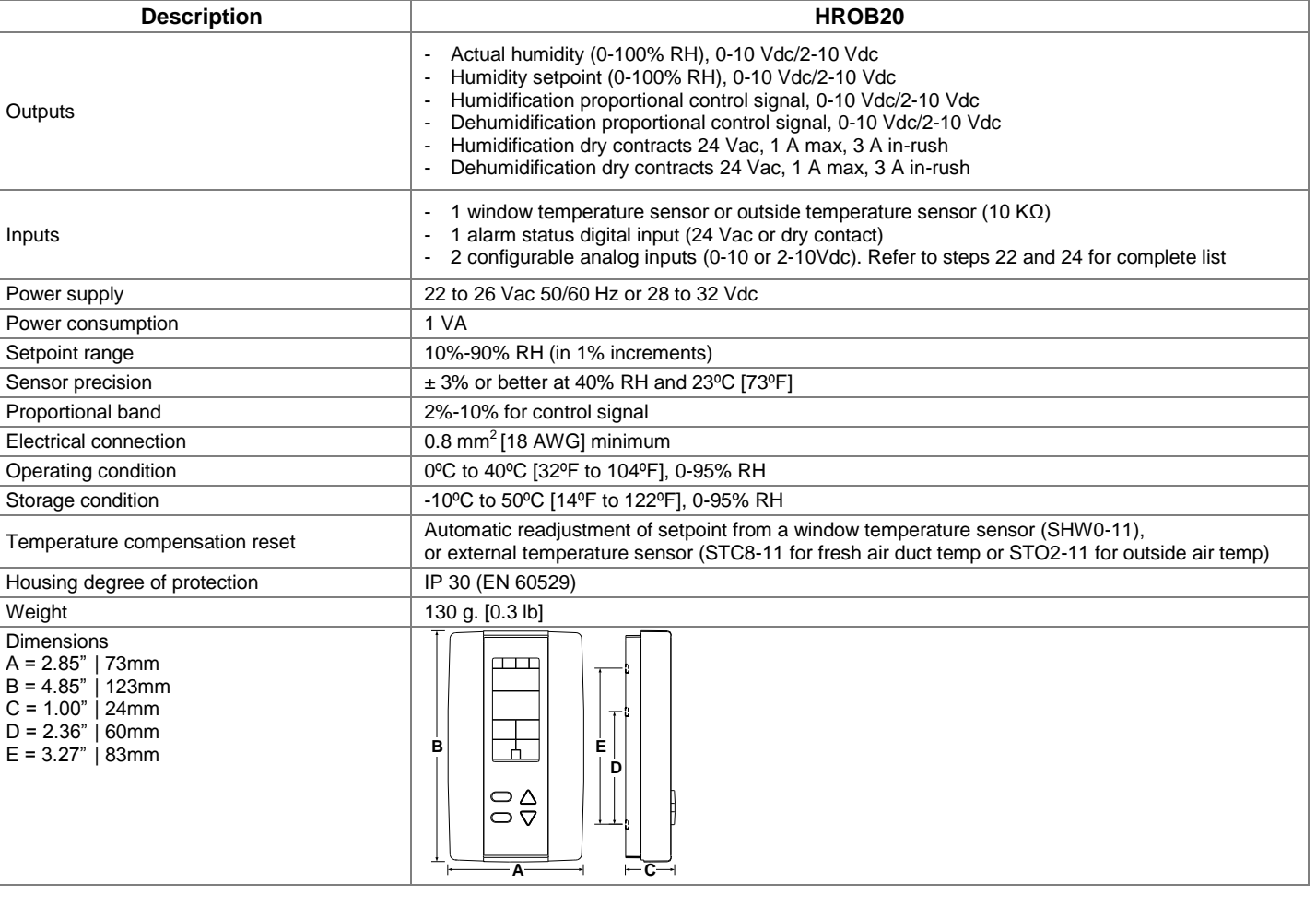

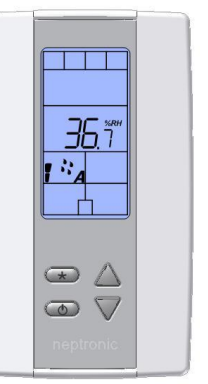

**HROB20**

# **Humidity Controller**

DI1

Specification and Installation Instructions

DO<sub>2</sub>

AI<sub>2</sub>

AO<sub>4</sub>

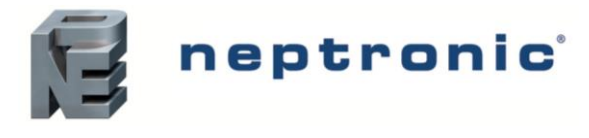

# <span id="page-16-0"></span>**Wiring**

We strongly recommend that all Neptronic products be wired to a separate grounded transformer and that transformer shall service only Neptronic products. This precaution will prevent interference with, and/or possible damage to incompatible equipment. For more information about wiring the humidistat with various humidifiers, refer to the Wiring - [Humidistat and Humidifiers](#page-27-0) section on page [13.](#page-27-0)

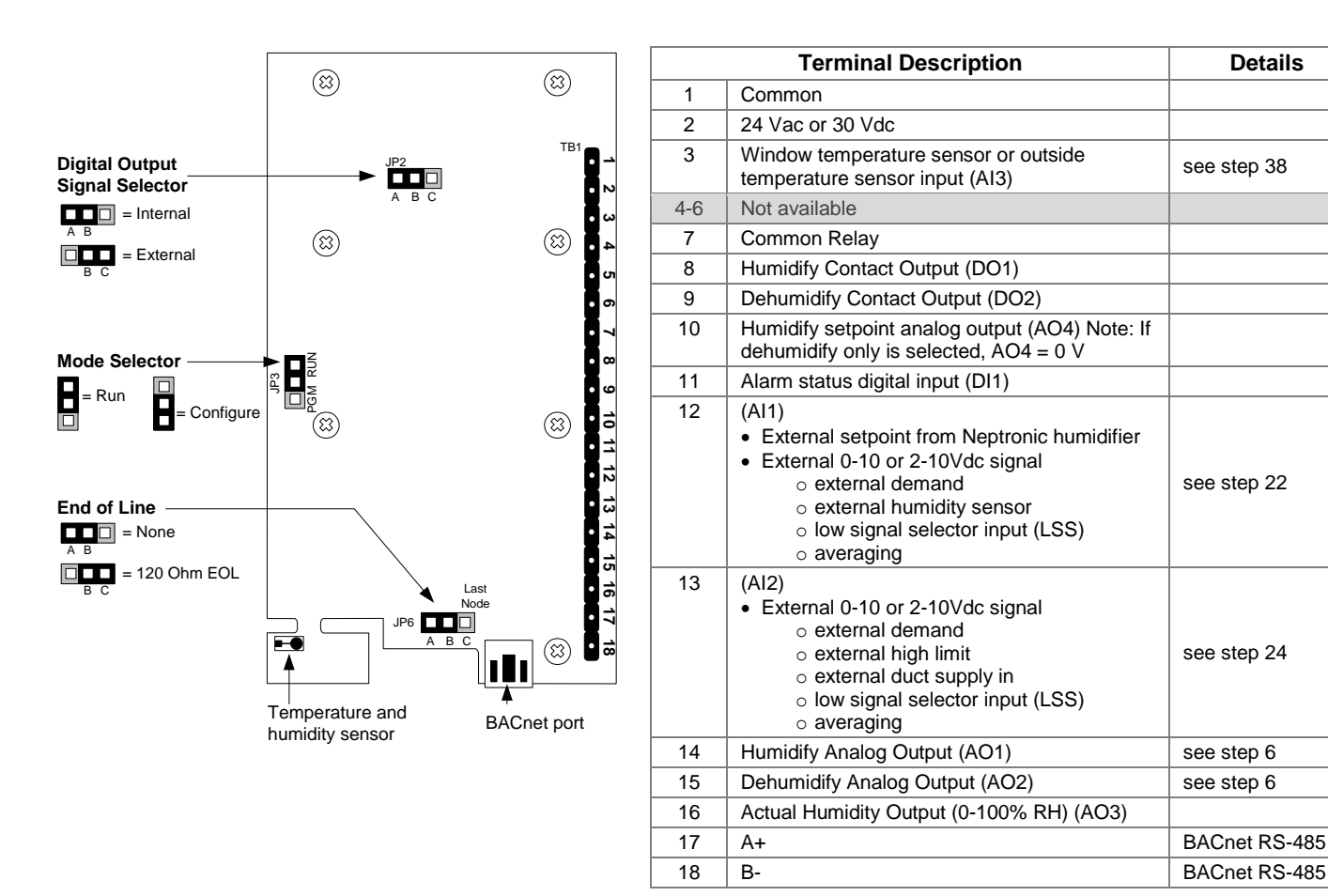

### **Jumpers**

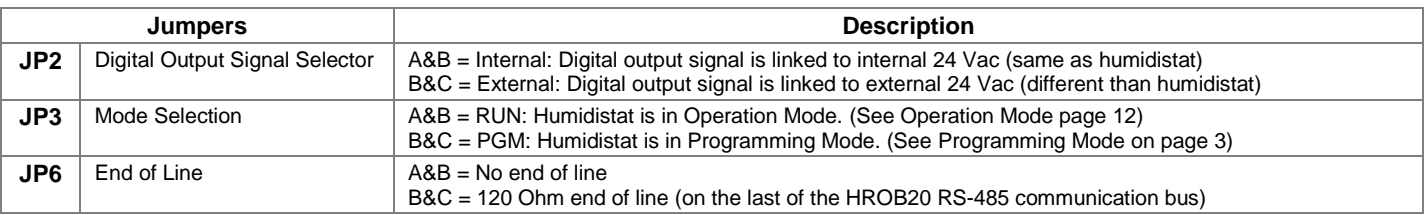

# **Mounting Instructions**

**CAUTION: Remove power to avoid a risk of malfunction.**

- A. Remove the captive screw that's holding the base and the front cover of the humidistat together.
- B. Lift the front cover of the humidistat to separate it from the base.
- C. Pull all wires through the holes in the base.
- D. Secure the base to the wall using wall anchors and screws (supplied). Make the appropriate connections.
- E. Mount the control module on the base and secure using the screw.

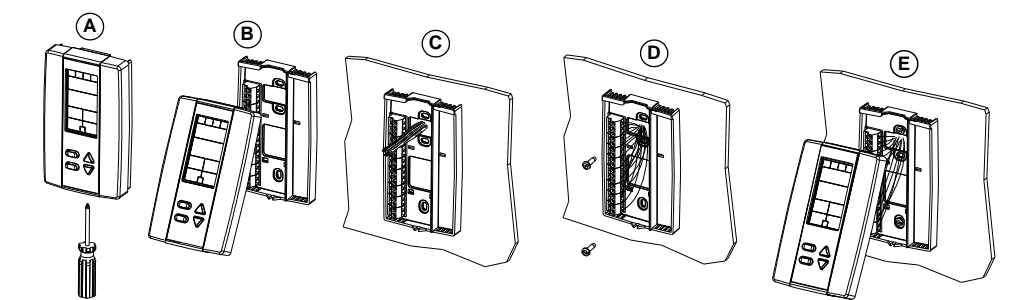

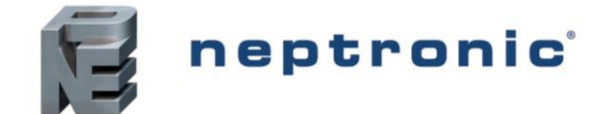

# <span id="page-17-0"></span>**Programming Mode**

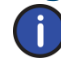

*The Mode Selector Jumper (JP3) must be set to the "PGM" mode (Programming Mode). Refer to [Wiring](#page-16-0) on pag[e 2.](#page-16-0) To exit, set the Jumper (JP3) back to the "RUN" mode (Operation Mode). All changes will be saved.*

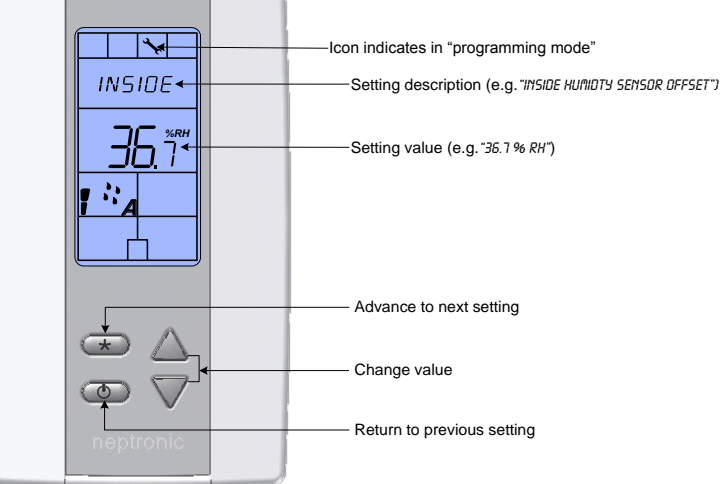

# **Symbols Used in this Manual**

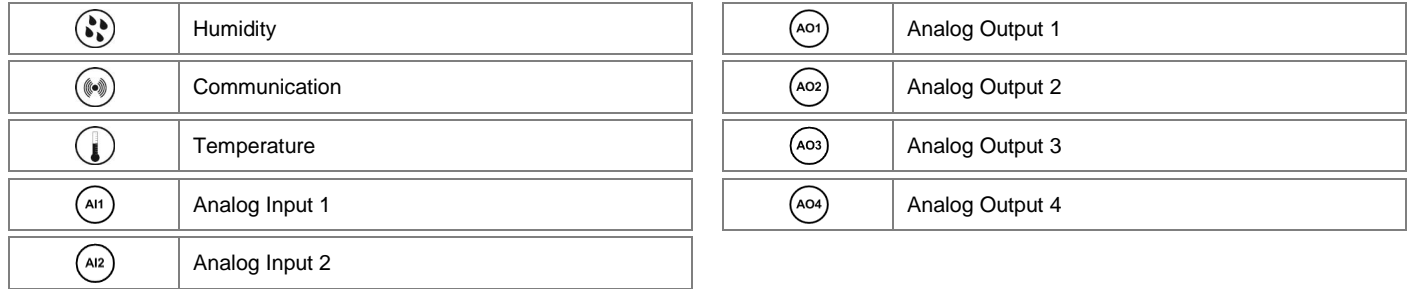

# **Setpoint and User Control**

#### <span id="page-17-2"></span>1. "inside humidty sensor offset"

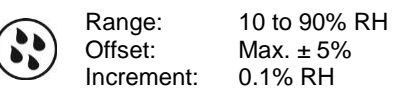

Compare the displayed humidity reading with a known value from a humidistat. To offset or calibrate the sensor, use the arrow keys to set the desired humidity reading. This is useful for humidistats installed in areas where the humidity read is slightly different than the room's actual humidity. For example, a humidistat placed right under the air diffuser.

#### 2. "inside temper sensor offset"

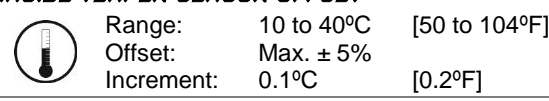

Compare the displayed temperature reading with a known value from a thermometer. To offset or calibrate the sensor, use the arrows key to set the desired temperature reading. This is useful for thermostats installed in areas where the temperature read is slightly different than the room's actual temperature. For example, a thermostat placed right under the air diffuser.

#### <span id="page-17-1"></span>3. "Adjust Minimum User Setpnt"

Default: Range: Increment: 15% RH 10 to 90% RH 1% RH

In Operation Mode, you cannot decrease the setpoint to less than the value set as the minimum humidity setpoint. The minimum value is restricted by the maximum value set in Step [4](#page-18-1) ["Adjust Maximum User Setpnt".](#page-18-1) In other words, the value that is set as the minimum cannot be greater than the maximum value.

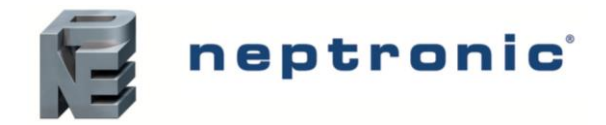

#### <span id="page-18-1"></span>4. "Adjust Maximum User Setpnt"

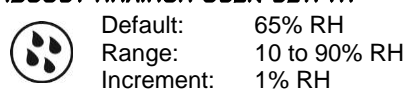

In Operation mode, you cannot increase the setpoint to more than the value set as the maximum humidity setpoint. The maximum value is restricted by the minimum value set in Step [3](#page-17-1) ["Adjust Minimum User Setpnt".](#page-17-1) In other words, the value that is set as the maximum cannot be less than the minimum value.

#### <span id="page-18-2"></span>5. "User Setpnt Locked"

Default: Range: No (Unlocked) No (Unlocked), Yes (locked)

If set to **No**, the user setpoint option is not locked and the user can adjust the desired humidity setpoint. If set to **Yes**, the user setpoint option is locked and the user cannot set the desired humidity setpoint. A lock symbol  $\theta$  appears to indicate that the setpoint is locked.

# **Humidity Settings**

#### <span id="page-18-0"></span>6. "Adjust Control Mode"

Default: Hu (humidify only)

Range: Hu (humidify only), AuTo (Automatic humidify and dehumidify), dEHU (dehumidify only)

<span id="page-18-3"></span>Select the control mode that you want to authorize to the user. To authorize all the available modes, select **AuTo** (Automatic Mode).

#### 7. "adjust humidty setpnt"

Default: Range: Increment: 40% RH 10 to 90% RH 1% RH

Appears only if you have selected Auto or Hu at Step [6](#page-18-0) ["Adjust Control Mode".](#page-18-0) Set the desired humidity setpoint. If the setpoint option was locked at Step [5](#page-18-2) ["User Setpnt Locked",](#page-18-2) a lock symbol  $\hat{\theta}$  is displayed. The setpoint value is restricted by the minimum (Step [3\)](#page-17-1) and maximum (Step [4\)](#page-18-1) values.

#### 8. "Adjust Dehumi Setpnt"

Default: Range: Increment: 50% RH 10 to 90% RH 1% RH

Appears only if you have selected Auto or dEHU at Step [6](#page-18-0) ["Adjust Control Mode".](#page-18-0) Set the desired dehumidify setpoint. If the setpoint option was locked at Step [5](#page-18-2) ["User Setpnt Locked",](#page-18-2) a lock symbol  $\hat{\theta}$  is displayed. The setpoint value is restricted by the minimum (Step [3\)](#page-17-1) and maximum (Step [4\)](#page-18-1) values.

#### 9. "enable on off control mode"

Default: Range: Yes (Enable) Yes (Enable), No (Disable)

If you select **Yes**, the user can set the unit to **Off**. If you select **No**, the **Off** selection does not appear. See user [Control Mode](#page-26-1) on page [12.](#page-26-1)

### 10. "humidty control ramp"

Default:

5.0% RH

5.0% RH

Range: Increment: 2 to 10% RH (recommended); *for special applications, the controller can go to a maximum range of 300%* 0.5% RH

Appears only if you have selected Auto or Hu at Step [6](#page-18-0) ["Adjust Control Mode".](#page-18-0) Select the desired span for the humidify ramp. *Proportional* control applies an effort in proportion to how far you are from the setpoint. The closer you get to the setpoint, the less it pushes. A demand of 100% is applied at the beginning of the ramp. For example with a setpoint of 40% and a ramp of 5%, the controller will apply a demand of 100% at 35%RH. The humidify  $\cdot$  symbol is also displayed.

#### 11. "Dehumi Control Ramp"

Default:

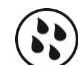

Range: Increment: 2 to 10% RH (recommended); *for special applications, the controller can go to a maximum range of 300%* 0.5% RH

Appears only if you have selected Auto or dEHU at Step [6](#page-18-0) ["Adjust Control Mode".](#page-18-0) Select the desired span for the dehumidify ramp. *Proportional* control applies an effort in proportion to how far you are from the setpoint. The closer you get to the

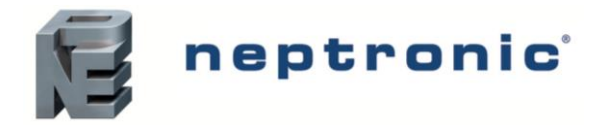

setpoint, the less it pushes. A demand of 100% is applied at the beginning of the ramp. For example with a setpoint of 50% and a ramp of 5%, the controller will apply a demand of 100% at 45%RH. The dehumidify  $\otimes$  symbol is also displayed.

#### 12. "control dead band"

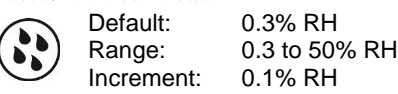

Select the desired dead band value for both humidity and dehumidify ramps. The deadband is the [interval](http://en.wikipedia.org/wiki/Interval_(mathematics)) of the signal band where no action occurs to prevent repeated activation-deactivation [cycles.](http://en.wikipedia.org/wiki/Frequency) The humidify  $\cdot$  and dehumidify  $\otimes$  symbols are also displayed. The deadband value applies to both the humidify and dehumidify control ramps (e.g. 0.3% for Hum and 0.3% for Dehum).

#### 13. "humidty intgral Time"

Default: Range: Increment: 0 minutes 0 to 60 minutes 1 minute

Appears only if you have selected Auto or Hu at Step [6](#page-18-0) ["Adjust Control Mode".](#page-18-0) Set the integral time for the humidity ramp. The integral control cumulates a factor of the difference between the setpoint and the actual reading in order to give an additional push to the ramp. The humidify  $\ddot{\cdot}$  symbol is also displayed.

#### 14. "humidty Derivat Time"

Default: Range:

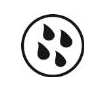

Increment: 0 seconds 0.0 to 300.0 seconds 0.5 seconds

Appears only if you have selected Auto or Hu at Step [6](#page-18-0) ["Adjust Control Mode".](#page-18-0) Set the derivative time for the humidity ramp. Many, if not most, control applications can run perfectly well with just P and I control. The derivative control adds a factor to time scale in order to dampen or try to predict the control effort. As it approaches the setpoint, it settles with a minimum of overshoot. The humidify  $\ddot{\cdot}$  symbol is also displayed.

#### 15. "DEhumi intgral Time"

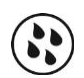

Default: Range: Increment: 0 minutes 0 to 60 minutes 1 minute

Appears only if you have selected Auto or dEHU at Step [6](#page-18-0) ["Adjust Control Mode".](#page-18-0) Set the integral time for the dehumidify ramp. The integral control cumulates a factor of the difference between the setpoint and the actual reading in order to give an additional push to the ramp. The dehumidify  $\mathcal D$  symbol is also displayed.

#### 16. "DEhumi Derivat Time"

Default: Range: Increment: 0 seconds 0.0 to 300.0 seconds 0.5 seconds

Appears only if you have selected Auto or dEHU at Step [6](#page-18-0) ["Adjust Control Mode".](#page-18-0) Set the derivative time for the dehumidify ramp. Many, if not most, control applications can run perfectly well with just P and I control. The derivative control adds a factor to time scale in order to brake or dampen the control effort. As it approaches the setpoint, it settles in nicely with a minimum of overshoot. The dehumidify  $\mathcal{B}$  symbol is also displayed.

#### 17. "Humidty DEhumi Locked Time"

Default: Range: Increment: 0 minutes 0 to 120 minutes 1 minute

Appears only if you have selected Auto at Step [6](#page-18-0) ["Adjust Control Mode".](#page-18-0) Represents a delay before switching from one mode to the other. For example, if set to 2 minutes and the system is currently humidifying, the system will only switch to dehumidification if the demand for dehumidification is active for 2 consecutive minutes.

# **Analog Outputs (AO1 to AO4)**

#### 18. "min vdc analog ao1 output"

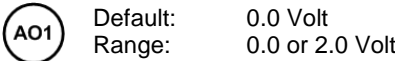

Appears only if you select Auto or Hu at Step [6](#page-18-0) ["Adjust Control Mode".](#page-18-0) Defines the analog signal for AO1 Humidity Analog Output. Select 0.0 for 0-10Vdc or 2.0 for 2-10Vdc. The humidify ∴ symbol is also displayed.

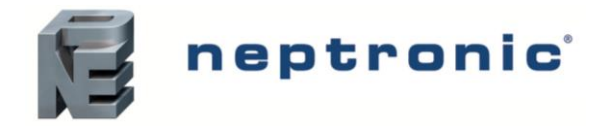

#### 19. "min vdc analog ao2 output"

0.0 Volt Default: A02 0.0 or 2.0 Volt Range:

Appears only if you select Auto or dEHU at Step [6](#page-18-0) ["Adjust Control Mode".](#page-18-0) Defines the analog signal for AO2 Dehumidification Analog Output. Select 0.0 for 0-10Vdc or 2.0 for 2-10Vdc. The dehumidify  $\mathcal{B}$  symbol is displayed.

#### 20. "min vdc analog ao3 output"

Default:  $\Gamma$ AO3

Range: 0.0 Volt 0.0 or 2.0 Volt

Defines the analog signal range for AO3 (Actual Humidity Output). Select 0.0 for 0-10Vdc or 2.0 for 2-10Vdc. The humidify ∴ symbol is also displayed.

#### 21. "min vdc analog ao4 output"

0.0 Volt Default:  $A$ O4 Range: 0.0, 2.0 Volt

Appears only if you select Auto or Hu at Step [6](#page-18-0) ["Adjust Control Mode".](#page-18-0) Defines the analog signal for AO4 (Humidity Setpoint). Select 0.0 for 0-10Vdc or 2.0 for 2-10Vdc. Select the desired value of the minimum voltage of AO4 output. The humidify ∴ symbol is also displayed.

# **Analog Inputs (AI1 and AI2)**

#### <span id="page-20-0"></span>22. "select AI1 input signal"

Default: OFF (input not used)  $AI1$ Range: OFF, EHS.0, EHS.2, AEr.0, AEr.2, dEd.0, dEd.2, LSS.0, LSS.2, SPS

If an external humidity reading is required, set the input signal type for AI1 (analog input 1) to a value other than OFF. The SPS and LSS options are not available if the control mode is set to "dehumidify" (see step [6\)](#page-18-0).

- *EHS.0 (0-10Vdc) or EHS.2 (2-10Vdc) = External humidity sensor signal*
- *AEr.0 (0-10Vdc) or AEr.2 (2-10Vdc) = External humidity sensor averaging. If selected, the controller performs an averaging of one of the following combinations depending on the selected options: - Average of AI1 and the internal sensor's reading. (set step [36](#page-24-1) to YES)*
	- *- Average of AI1 and AI2 (set step [24](#page-21-0) to AEr.0 or AEr.2)*
	- *- Average of AI1, AI2 and internal sensor's reading (set step [24](#page-21-0) to AEr.0/AEr.2 and set step [36](#page-24-1) to YES)*
- *dEd.0 (0-10Vdc) or dEd.2 (2-10Vdc) = External Demand signal*
- *If LSS.0 (0-10Vdc) or LSS.2 (2-10Vdc) = External demand low signal selector. If selected, the controller compares the values of two or three signals and selects the lowest signal. The result of the LSS is provided as an output on AO1 (pin 14).*
	- *- Lowest signal between AI1 and the internal demand (set step [37](#page-24-2) to HuLs).*
	- *- Lowest signal between AI1 and AI2 (set step [24](#page-21-0) to LSS.0 or LSS.2).*
	- *- Lowest signal between AI1, AI2 and internal demand (set step [24](#page-21-0) to LSS.0 or LSS.2 and set step [37](#page-24-2) to HuLs)*
- *SPS = External humidity setpoint source. If selected, the controller disables the humidify setpoint (step [7\)](#page-18-3) and uses an external setpoint from a Neptronic humidifier. The external setpoint is used to process the humidity demand.*

Input not used External Humidity Sensor

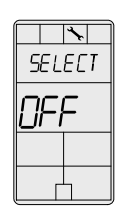

External Demand

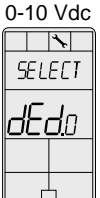

0-10 Vdc  $\overline{\mathbf{N}}$ **SELECT** 5HS.o

External Demand 2-10 Vdc

 $\overline{\phantom{a}}$ 

**SELECT** 

3bda

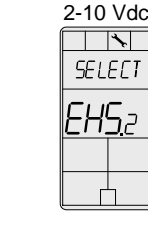

External Demand Low

External Humidity Sensor

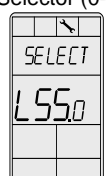

External Humidity Sensor Averaging (0-10 Vdc)

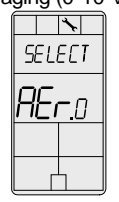

External Humidity Sensor Averaging (2-10 Vdc)

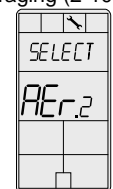

External Setpoint from Neptronic Humidifier

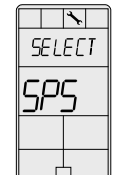

Signal Selector (0-10 Vdc)

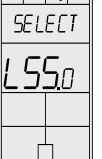

External Demand Low Signal Selector (2-10 Vdc)

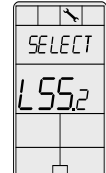

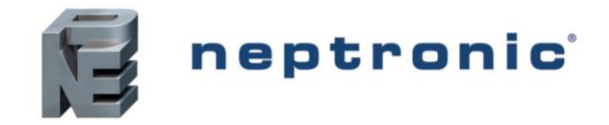

### 23. "extern humidty sensor 1 offset"

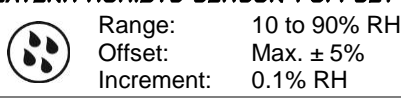

This option appears if you have selected **EHS.0**, **EHS.2**, **AEr.0**, or **AEr.2**, at Ste[p 22.](#page-20-0) When the humidistat is connected to analog input (AI1), the display shows the relative humidity percentage read by the external humidity sensor. Adjust the offset by comparing it with a known value humidistat. If the sensor is disconnected or short circuited, then "OFF", "- - -", and the alarm symbol are displayed. The humidify  $\cdot$  symbol is also displayed.

#### <span id="page-21-0"></span>24. "select AI2 input signal"

Default: OFF (input not used) Al<sub>2</sub> Range:

OFF, dEd.0, dEd.2, AEr.0, AEr.2, LSS.0, LSS.2, HIL.0, HIL.2, dUC.0, dUC.2

Select the input signal type for AI2 (analog input 2). The AEr, LSS, HIL and duC options are not available if the control mode is set to "dehumidify" (see step [6\)](#page-18-0). Please note that if selected options for AI1 and AI2 are similar or conflicting, the AI2 option takes precedence. For example if AI1= EHS and AI2 = AEr, the HRO will ignore the EHS and run using the AEr.

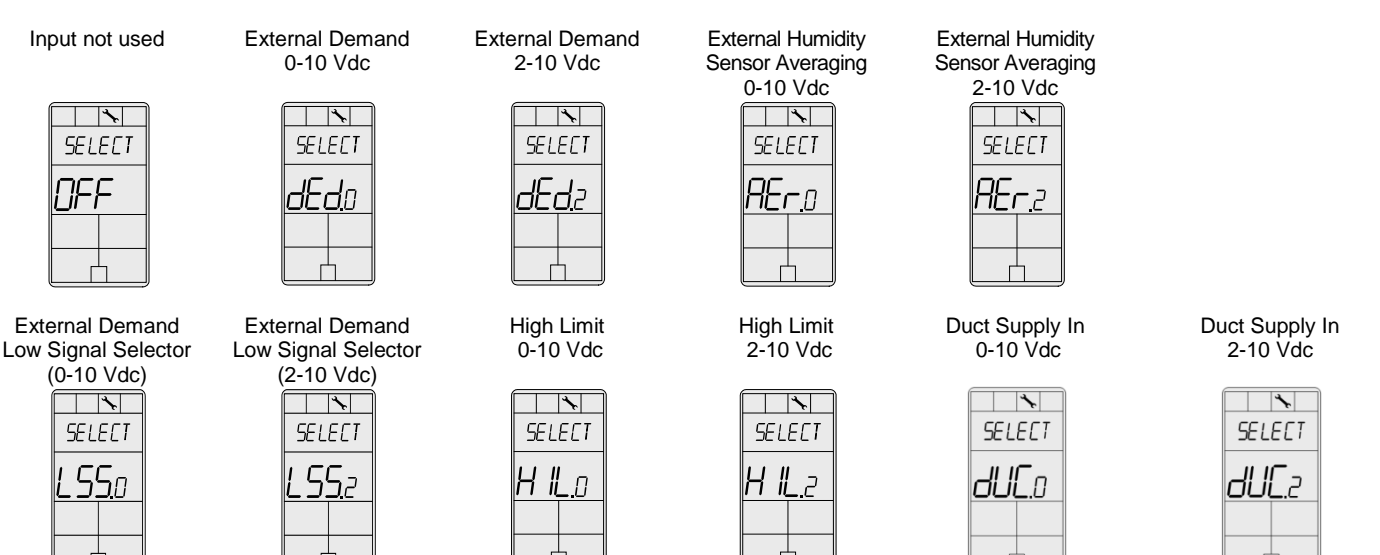

- *AEr.0 (0-10Vdc) or AEr.2 (2-10Vdc) = External humidity sensor averaging. If selected, the controller performs an averaging of one of the following combinations depending on the selected options:* 
	- *- Average of AI2 and the internal sensor's reading (set ste[p 36](#page-24-1) to YES)*
	- *- Average of AI2 and AI1 (set step [22](#page-20-0) to AEr.0 or AEr.2)*
	- *- Average of AI2, AI1 and internal sensor's reading (set step [22](#page-20-0) to AEr.0 or AEr.2 and set step [36](#page-24-1) to YES)*
- *LSS.0 (0-10Vdc) or LSS.2 (2-10Vdc) = External demand low signal selector. If selected, the controller compares the values of two or three signals and selects the lowest signal. The result of the LSS is provided as an output on AO1 (pin 14).*
	- *- Lowest signal between AI2 and the internal demand (set step [37](#page-24-2) to HuLs)*
	- *- Lowest signal between AI2 and AI1 (set step [22](#page-20-0) to LSS.0 or LSS.2)*
	- *- Lowest signal between AI2, AI1 and internal demand (set step [22](#page-20-0) to LSS.0 or LSS.2 and set step [37](#page-24-2) to HuLs)*
- *dEd.0 (0-10Vdc) or dEd.2 (2-10Vdc) = External Demand signal*
- *HIL.0 (0-10Vdc) or HIL.2 (2-10Vdc) = High limit. If selected, the controller compares the demand of the room humidity PID loop with the duct/high limit PID loop and applies the lower of the two.*

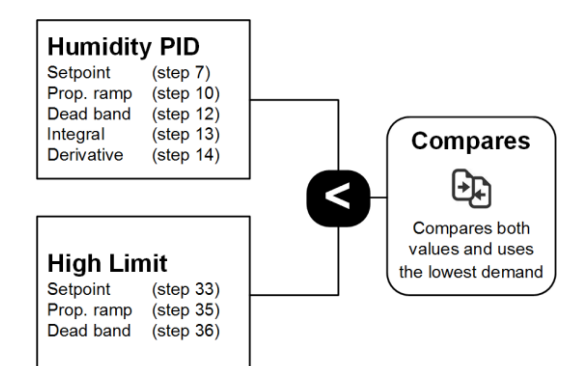

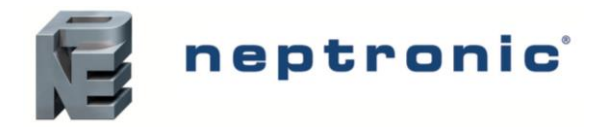

 *dUC.0 (0-10Vdc) or dUC.2 (2-10Vdc) = Duct supply input. If selected, the controller sequentially passes the demand through two PID loops and a zero span to smooth out the signal.*

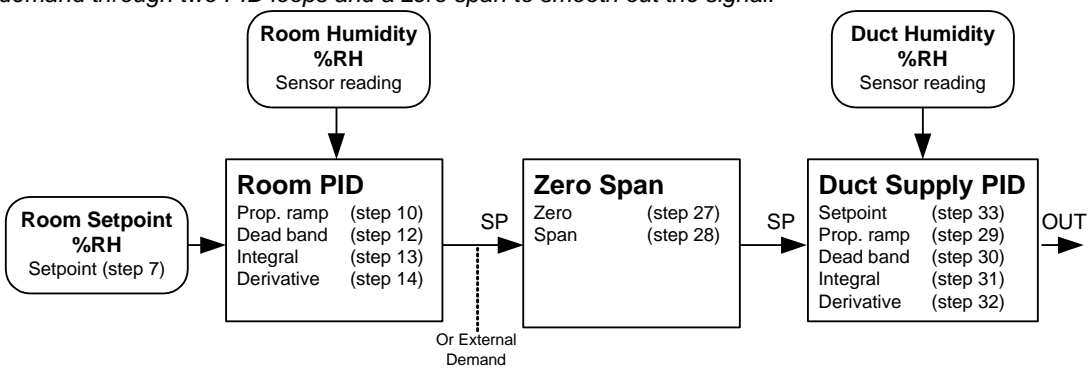

#### 25. "extern humidty sensor 2 offset"

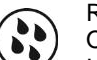

Range: Offset: Increment: 10 to 90% RH Max.  $\pm$  5% 0.1% RH

This option appears if you have selected **AEr.0**, **AEr.2**, **HIL.0**, **HIL.2, dUC.0**, or **dUC.2** at Step [24.](#page-21-0) When the humidistat is connected to analog input (AI2), the display shows the relative humidity percentage read by the external humidity sensor. Adjust the offset by comparing it with a known value humidistat. If the sensor is disconnected or short circuited, then "OFF", "- - -", and the alarm symbol are displayed. The humidify  $\ddot{\cdot}$  symbol is also displayed.

#### 26. "humidty High Filter Time"

Default: Range: Increment: 8 seconds 0 to 32 seconds 1 second

Appears only if **EHS.0**, **EHS.2** is selected at Step [22](#page-20-0) or if **HIL.0**, **HIL.2**, **dUC.0**, or **dUC.2** is selected at Step [24.](#page-21-0)

# **Duct Supply Ramp (AI2)**

#### <span id="page-22-1"></span>27. "Adjust duct supply zero"

Range:

Default: 0% RH 0 to span (step [28\)](#page-22-0) %RH

Increment: 1% RH

Appears only if **dUC.0** or **dUC.2** is selected at Step [24.](#page-21-0) Represents a zero conversion, where a demand of 0% is converted to a minimum setpoint value. For example, if you set this value to 10% and the demand received is 5%, the controller will convert the demand to a setpoint of 14%.

#### <span id="page-22-0"></span>28. "adjust duct supply span"

Default: Range: Increment: 70% RH Duct supply zero (step [27\)](#page-22-1) to 90% RH 1% RH

5.0% RH

Appears only if **dUC.0** or **dUC.2** is selected at Step [24.](#page-21-0) Represents a span conversion, where a demand of 100% is converted to a maximum setpoint value. For example, if you set this value to 70% and the demand received is 80%, the controller will convert the demand to a setpoint of 70%.

### 29. "Adjust duct supply Ramp humidty"

Default:

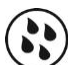

Range: Increment: 2 to 10% RH (recommended); *for special applications, the controller can go to a maximum range of 300%* 0.5% RH

Appears only if **dUC.0** or **dUC.2** is selected at Step [24.](#page-21-0) Select the desired proportional ramp for the duct supply humidity. *Proportional* control applies an effort in proportion to how far you are from the setpoint. The closer you get to the setpoint, the less it pushes. A demand of 100% is applied at the beginning of the ramp. For example, with a setpoint of 40% and a ramp of 5%, the controller will apply a demand of 100% at 35% RH. The humidify  $\cdot$  symbol is also displayed.

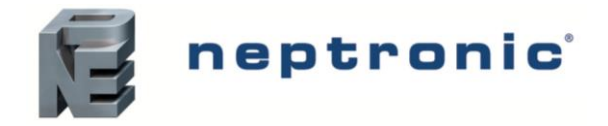

#### 30. "duct supply dead band"

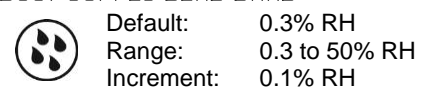

Appears only if **dUC.0** or **dUC.2** is selected at Step [24.](#page-21-0) Select the desired dead band value for the duct supply humidity ramp. The deadband is the [interval](http://en.wikipedia.org/wiki/Interval_(mathematics)) of the signal band where no action occurs to prevent repeated activation-deactivation [cycles.](http://en.wikipedia.org/wiki/Frequency) The humidify  $\cdot$  symbol is also displayed.

#### 31. "duct supply intgral Time"

Default: Range: Increment: 0 minutes 0 to 60 minutes 1 minute

Appears only if **dUC.0** or **dUC.2** is selected at Step [24.](#page-21-0) Set the integral time for the duct supply humidity ramp. The integral control cumulates a factor of the difference between the setpoint and the actual reading in order to give an additional push to the ramp. The humidify " symbol is also displayed.

#### 32. "duct supply derivat time"

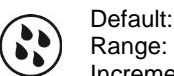

Increment: 0 seconds 0.0 to 300.0 seconds 0.5 seconds

Appears only if **dUC.0** or **dUC.2** is selected at Step [24.](#page-21-0) Set the derivative time for the duct supply humidity ramp. Many, if not most, control applications can run perfectly well with just P and I control. The derivative control adds a factor to the time scale in order to brake or dampen the control effort. As it approaches the setpoint, it settles with a minimum of overshoot. The humidify  $\therefore$  symbol is also displayed.

# **High Limit/Duct Supply Setpoint (AI2)**

#### 33. "adjust High Limit setpnt"

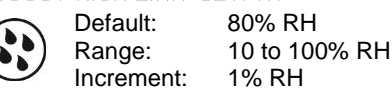

Appears only if **HIL.0**, **HIL.2**, **dUC.0**, or **dUC.2** is selected at Step [24.](#page-21-0) Set the desired duct humidity setpoint within the defined range. If using the duct supply humidity ramp (dUC.0 or dUC.2), the High Limit Setpoint must be higher than the Duct Supply Span at step [28.](#page-22-0)

# **High Limit Humidity Ramp (AI2)**

#### 34. "High Limit Ramp"

Default: Range: Increment: 5.0% RH 2 to 10% RH (recommended); *for special applications, the controller can go to a maximum range of 300%* 0.5% RH

Appears only if **HIL.0**, **HIL.2**, **dUC.0**, or **dUC.2** is selected at Step [24.](#page-21-0) Select the desired proportional ramp for the high limit ramp. *Proportional* control applies an effort in proportion to how far you are from the setpoint. The closer you get to the setpoint, the less it pushes. A demand of 100% is applied at the beginning of the ramp. For example with a setpoint of 40% and a ramp of 5%, the controller will apply a demand of 100% at 35%RH. The humidify ∴ symbol is also displayed.

#### 35. "High Limit dead band"

Default: Range: Increment: 0.3% RH 0.3 to 50% RH 0.1% RH

Appears only if **HIL.0**, **HIL.2**, **dUC.0**, or **dUC.2** is selected at Step [24.](#page-21-0) Select the desired dead band value for the duct humidity ramp. The deadband is the [interval](http://en.wikipedia.org/wiki/Interval_(mathematics)) of the signal band where no action occurs to prevent repeated activation deactivation [cycles.](http://en.wikipedia.org/wiki/Frequency) The humidify  $\cdot$  symbol is also displayed.

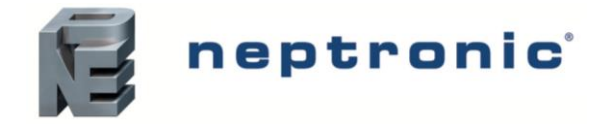

# **Averaging and LSS Options**

#### <span id="page-24-1"></span>36. "Average Inside Humidity Sensor"

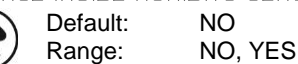

This option only appears if you have selected **AEr.0**, **AEr.2** at Step [22](#page-20-0) and/or [24.](#page-21-0) If you select **Yes**, the controller will average the internal sensor's reading in addition to the selected analog inputs (AI1 and/or AI2). Select No to disable averaging of the internal sensor's reading.

#### <span id="page-24-2"></span>37. "Select LSS Mode"

Default: Range: HuLs LSS, HuLs

This option only appears if you have selected **LSS.0**, or **LSS.2** at Step [22](#page-20-0) and/o[r 24.](#page-21-0) If you select **HuLs (Humidity vs LSS input)**, the controller compares the internal demand in addition to the selected analog inputs (AI1 and/or AI2) in order to select the lowest level signal. Selecting **LSS (LSS only)** bypasses any verifications and conditions, such as High Limit to directly transfer the lowest signal to the output.

# **External Temperature Sensor (AI3)**

#### <span id="page-24-0"></span>38. "select AI3 input signal"

Default: Range: OFF (input not used) OFF, UtS, OtS

Select the input signal type for the external temperature sensor input AI3 (analog input 3).

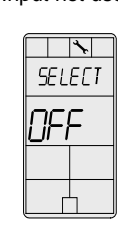

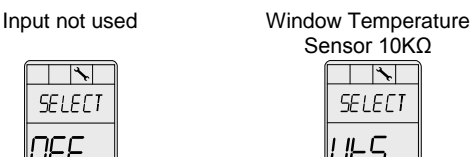

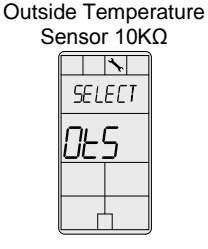

- *If OtS (Outside Temperature Sensor) is selected, the controller will override the maximum setpoint value based on the outside temperature reading using the following conditions.*
	- *- If outside temperature is less than -29.0°C (-20.2°F), maximum setpoint = 15%RH*
	- *- If outside temperature is less than -23.0°C (-9.4°F), maximum setpoint = 20%RH*
	- *- If outside temperature is less than -18.0°C (-0.4°F), maximum setpoint = 25%RH*
	- *- If outside temperature is less than -12.0°C (10.4°F), maximum setpoint = 30%RH*
	- *- If outside temperature is less than -7.0°C (19.4°F), maximum setpoint = 35%RH*
	- *- At higher temperatures, the maximum setpoint = 100%RH*
- *If UtS (Window Temperature Sensor) is selected, the controller applies a compensation factor (step [40\)](#page-24-3) based on the dewpoint to avoid condensation on the window. The temperature sensor should be installed on the coldest window in the room.*

#### 39. "extern temper sensor offset"

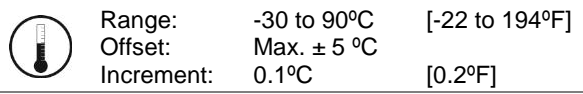

This option appears if you have selected **UtS** or **OtS** at Step [38.](#page-24-0) The display shows the temperature read by the external temperature sensor. Adjust the offset by comparing it with a known value (e.g. thermometer). If the sensor is not connected or short circuited, the unit displays the sensor's limit.

#### <span id="page-24-3"></span>40. "window temper sensor compens"

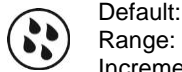

Range: Increment: 25 to 90 5

80

This option appears if you have selected **UtS** at Step [38.](#page-24-0) Adjust the compensation factor value to avoid condensation on the window. Using a lower compensation value increases the dewpoint derating factor to ensure there is no condensation, but decreases the capacity to reach the humidity setpoint. Using a higher compensation value decreases the dewpoint derating factor to allow the control demand to approach the humidity setpoint while reducing the occurrence of condensation.

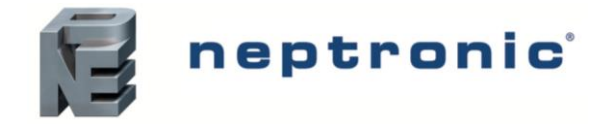

# **BACnet Settings**

#### 41. "adjust comport bauds rate"

Default: 38.4 kBps  $(\text{(\textcirc)}$ 9.6k, 19.2k, 38.4k,76.8k Range:

Select the required baud rate.

### 42. "adjust MSTP Mac address" Default:

 $(\text{(\bullet)})$ 

1

Range: Increment: 0 to 254 1

Select the desired MSTP MAC Address. Each device on the network should have a unique MAC address.

#### 43. "adjust device instanc 0153000"

Default:  $(\hspace{-1.5pt}(\bullet)\hspace{-1.5pt})$ 

Range: No No, Yes

To change the device instance, select **Yes** and continue to next step. If you select **No**, the device instance will be modified automatically according to the MAC address (the menu starts over at Ste[p 1\)](#page-17-2).

#### 44. "0153000"

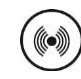

Default: Range: Increment: "current value" 0 to 4194302 1

Use the arrow keys to change the value and press  $\bullet$  to move to the next digit and  $\bullet$  to move to the previous digit. Ensure that you provide a unique device instance.

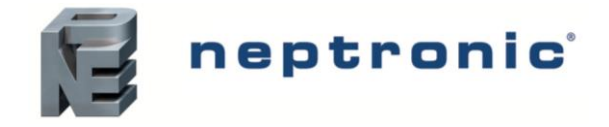

# <span id="page-26-0"></span>**Operation Mode**

The Mode Selector Jumper (JP3) must be set to the "RUN" mode (Operation Mode). Refer to Wiring on page 2.

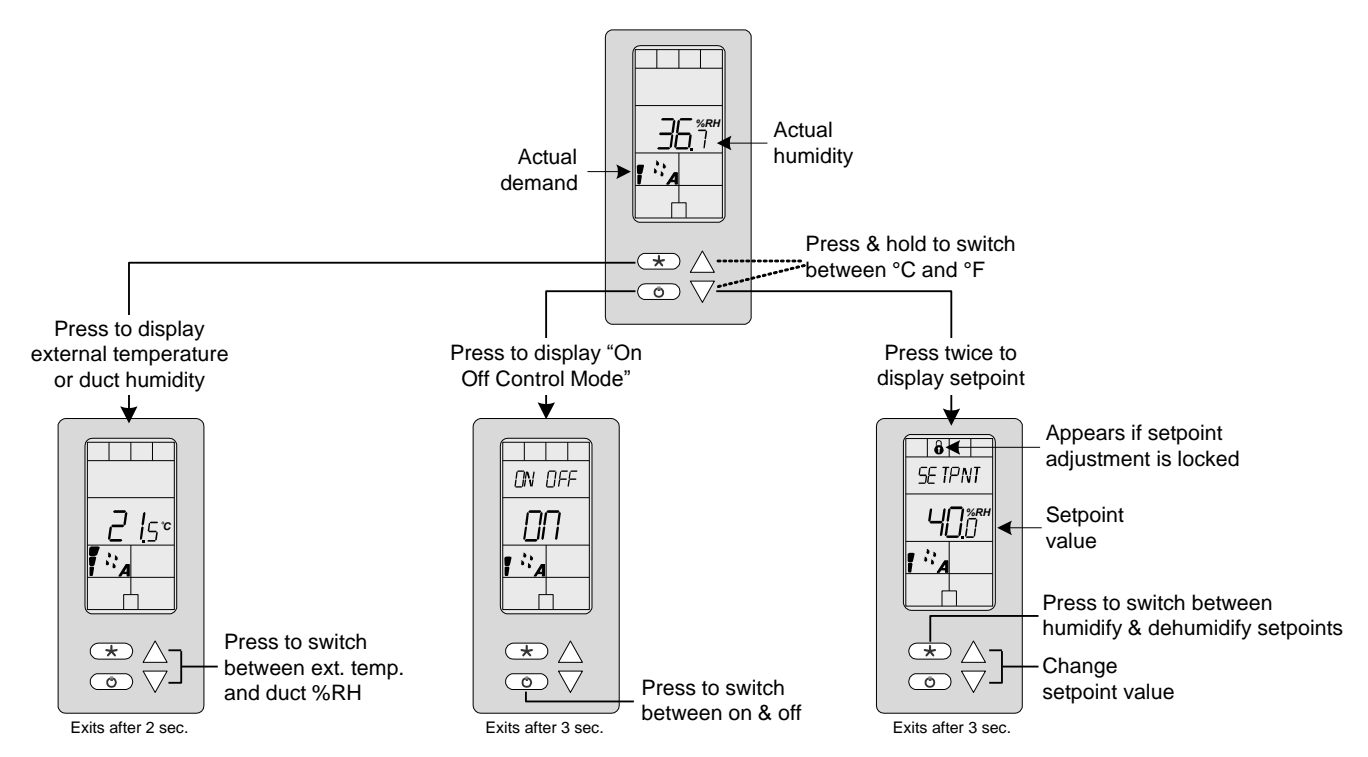

# **Power Up**

Upon power up, the LCD illuminates and all segments appear for 2 seconds. The humidistat then displays its current version for 2 seconds. Pressing any key on the humidistat illuminates the LCD for 4 seconds.

# **Humidity/Temperature**

Press the  $\rightarrow \infty$  key to display the external temperature or duct humidity reading for 2 seconds, if the temperature and humidity sensors are used. Press the arrow keys to switch between the humidity and temperature display. To toggle the temperature scale between °C and °F, press both  $\triangle$  and  $\overline{\nabla}$  keys for 3 seconds.

If the sensor is disconnected or short circuited, then "OFF", "- - -", and the alarm symbol are displayed.

# **Humidity Setpoint Adjustment Mode**

To access the Humidity setpoint, press both the  $\triangle$  and  $\nabla$  keys twice. The humidity setpoint will be displayed for 3 seconds. To adjust the setpoint, press the  $\triangle$  and  $\nabla$  keys while the setpoint is displayed. If the setpoint adjustment has been locked at Step [5](#page-18-2) ["User Setpnt Locked",](#page-18-2) the lock 6 symbol appears. If the Control Mode option was set to Hu or dEHU at Ste[p 6](#page-18-0) "Adjust Control [Mode",](#page-18-0) either the Humidify or Dehumidify setpoint will be displayed. If the Control Mode option was set to **AuTo** at Step 6, the Humidify setpoint will be displayed. To switch between humidify and dehumidify setpoint, press  $\circledcirc$ . The humidistat will return to normal mode if you navigate through the entire menu and do not make any selection, or if you do not press any key for 3 seconds. The changed values will be saved automatically.

# <span id="page-26-1"></span>**Control Mode**

To access the Control Mode, press the  $\circledcirc$  key. The Control Mode appears for 5 seconds. When in this mode, press the  $\circledcirc$  key again to switch between ON and OFF. The following options are available:

- ON (humidify only) or OFF
- ON (dehumidify only) or OFF
- ON (auto humidify and dehumidify) or OFF

The "ON" operation varies according to the choice made in Step [6](#page-18-0) ["Adjust Control Mode"](#page-18-0) of the [Programming Mode.](#page-17-0) The option to turn "OFF" the unit can be disabled (see step 9 on page 4)

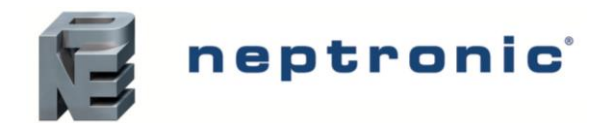

# <span id="page-27-0"></span>**Wiring - Humidistat and Humidifiers**

# **SK300 Humidifier**

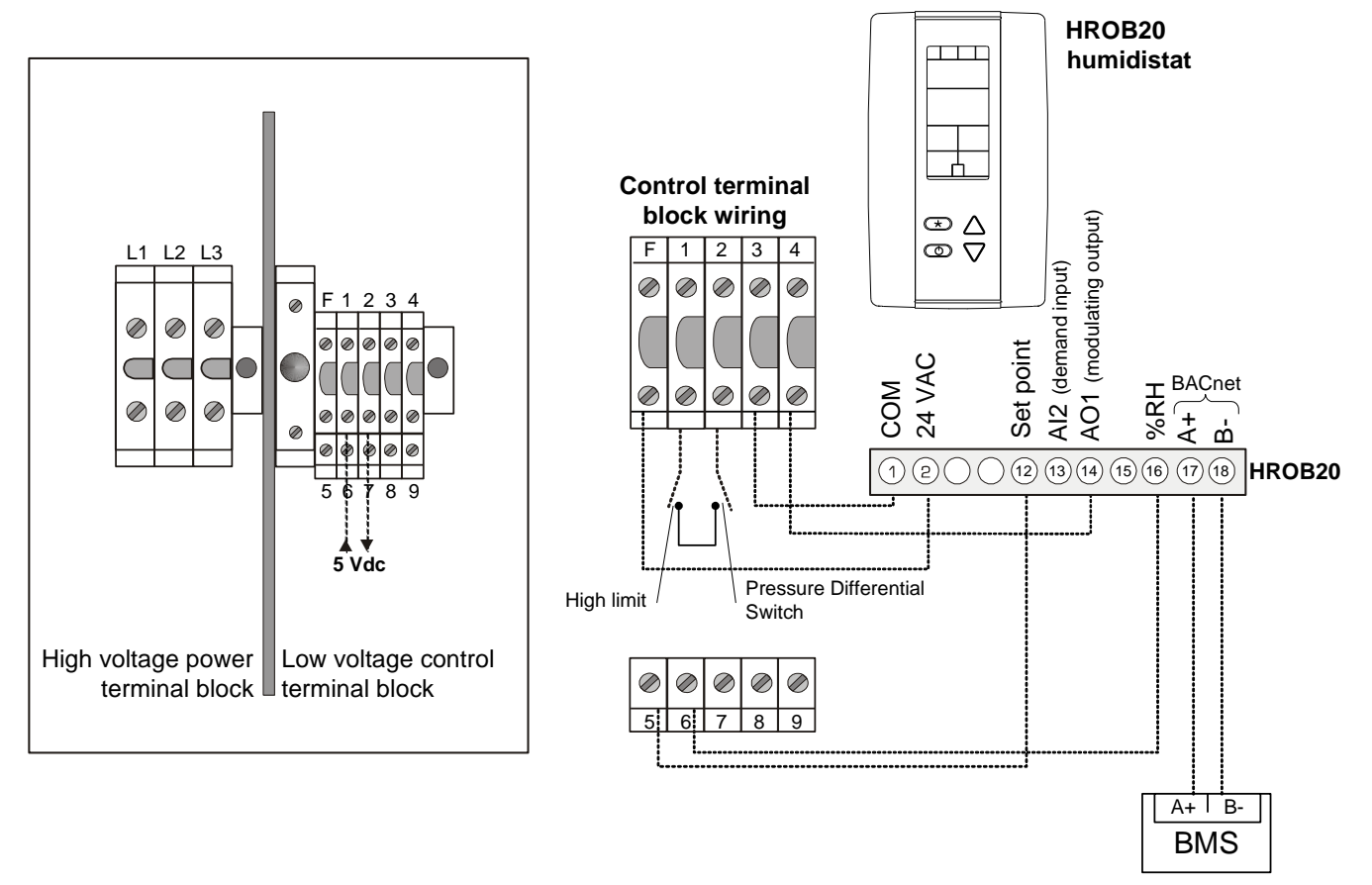

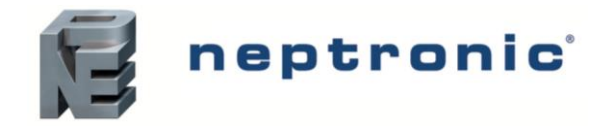

# **SK300B BACnet Humidifier**

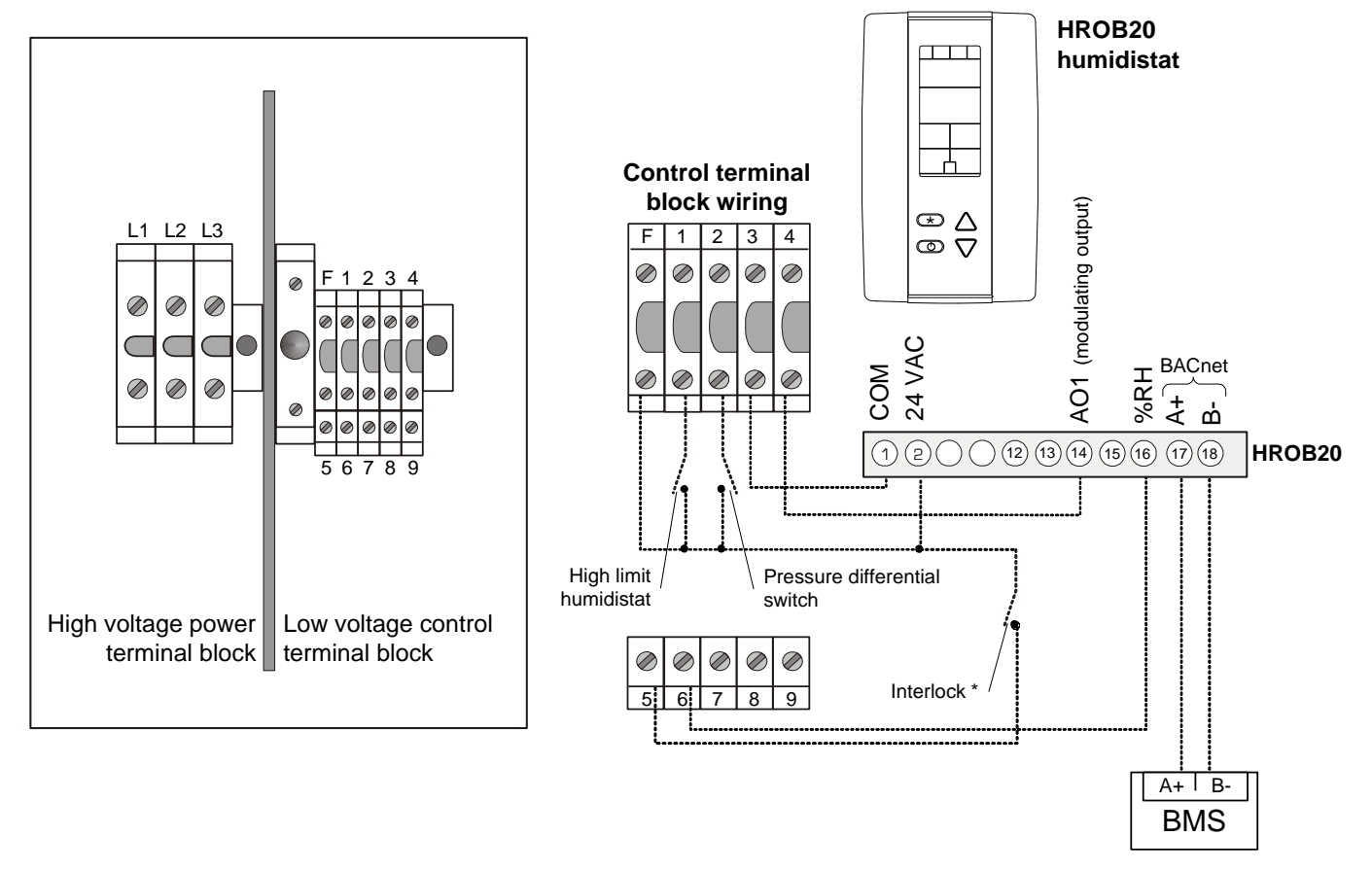

# **SKS Humidifier**

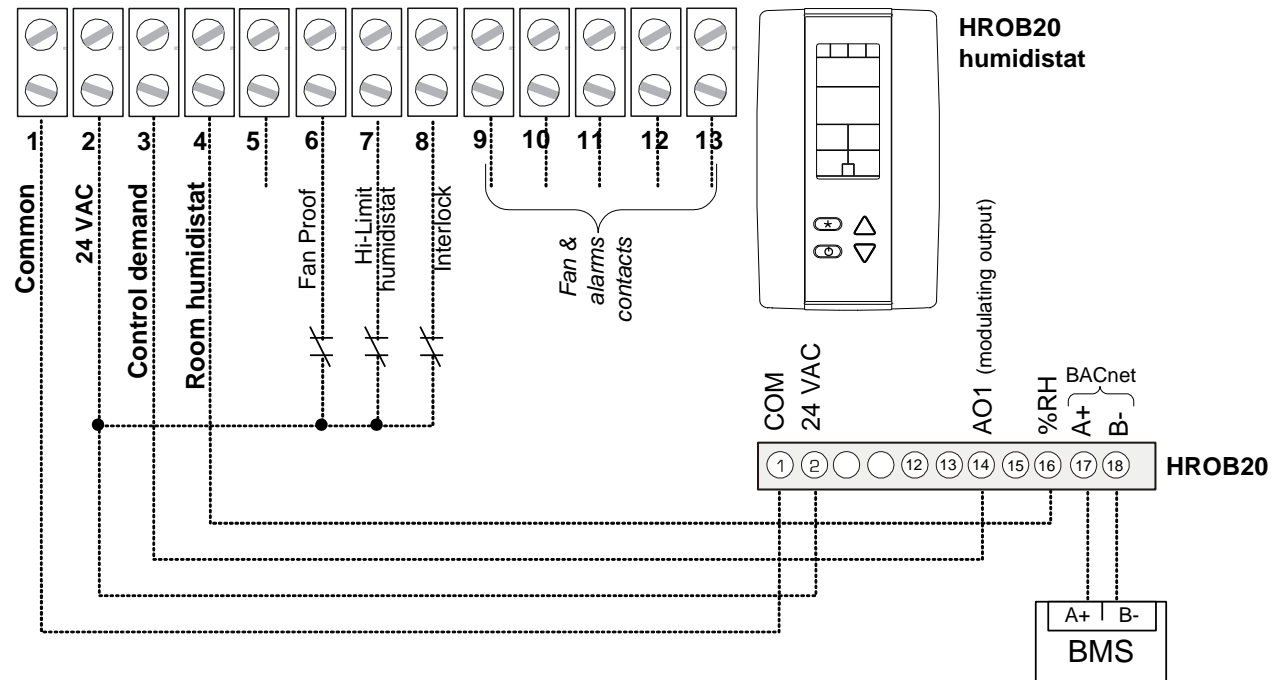

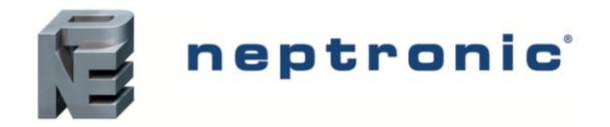

# **SKG Humidifier**

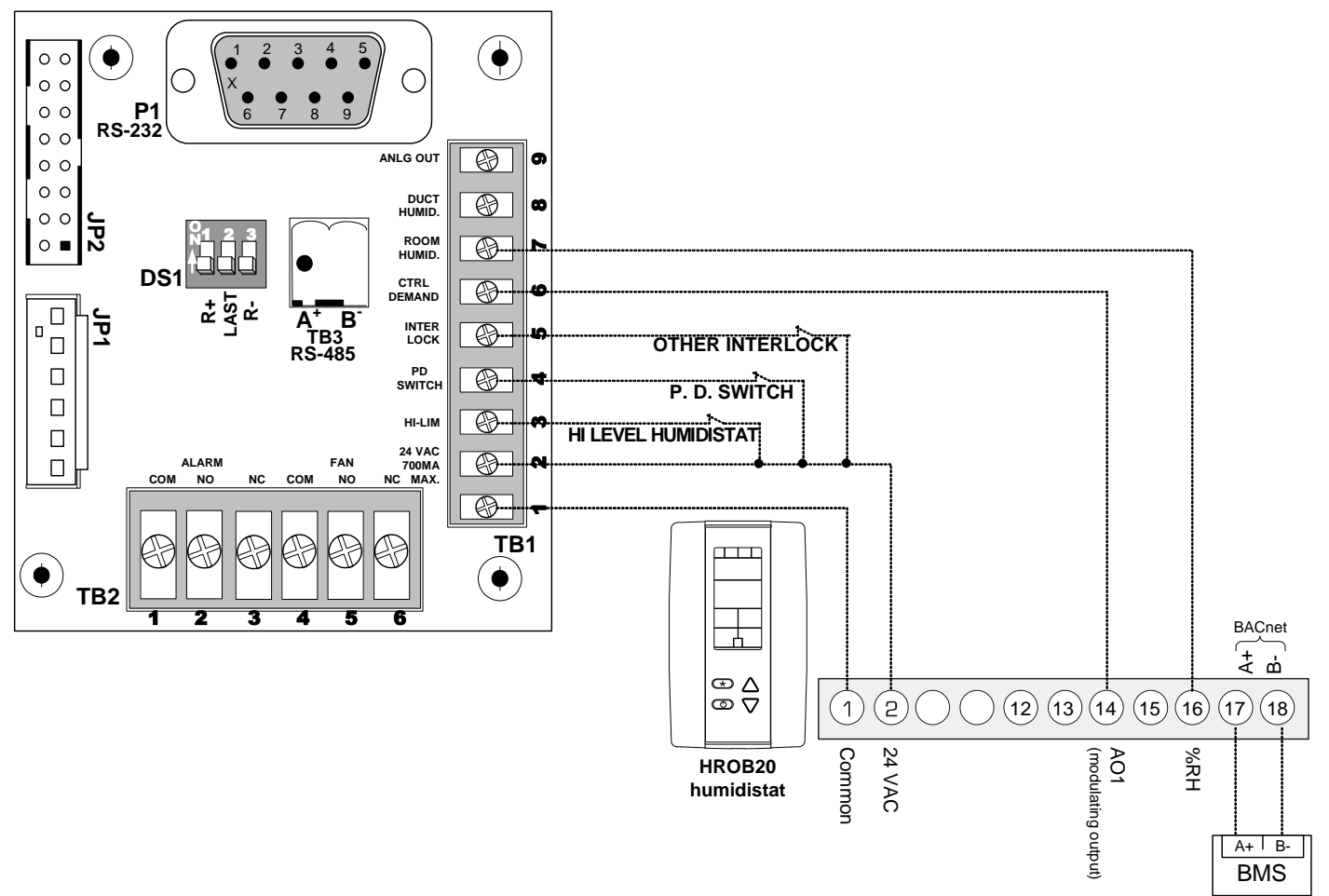

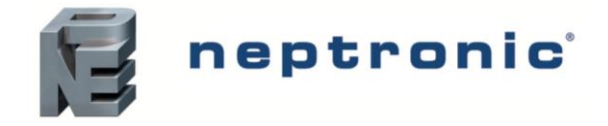

# **SKR Humidifier**

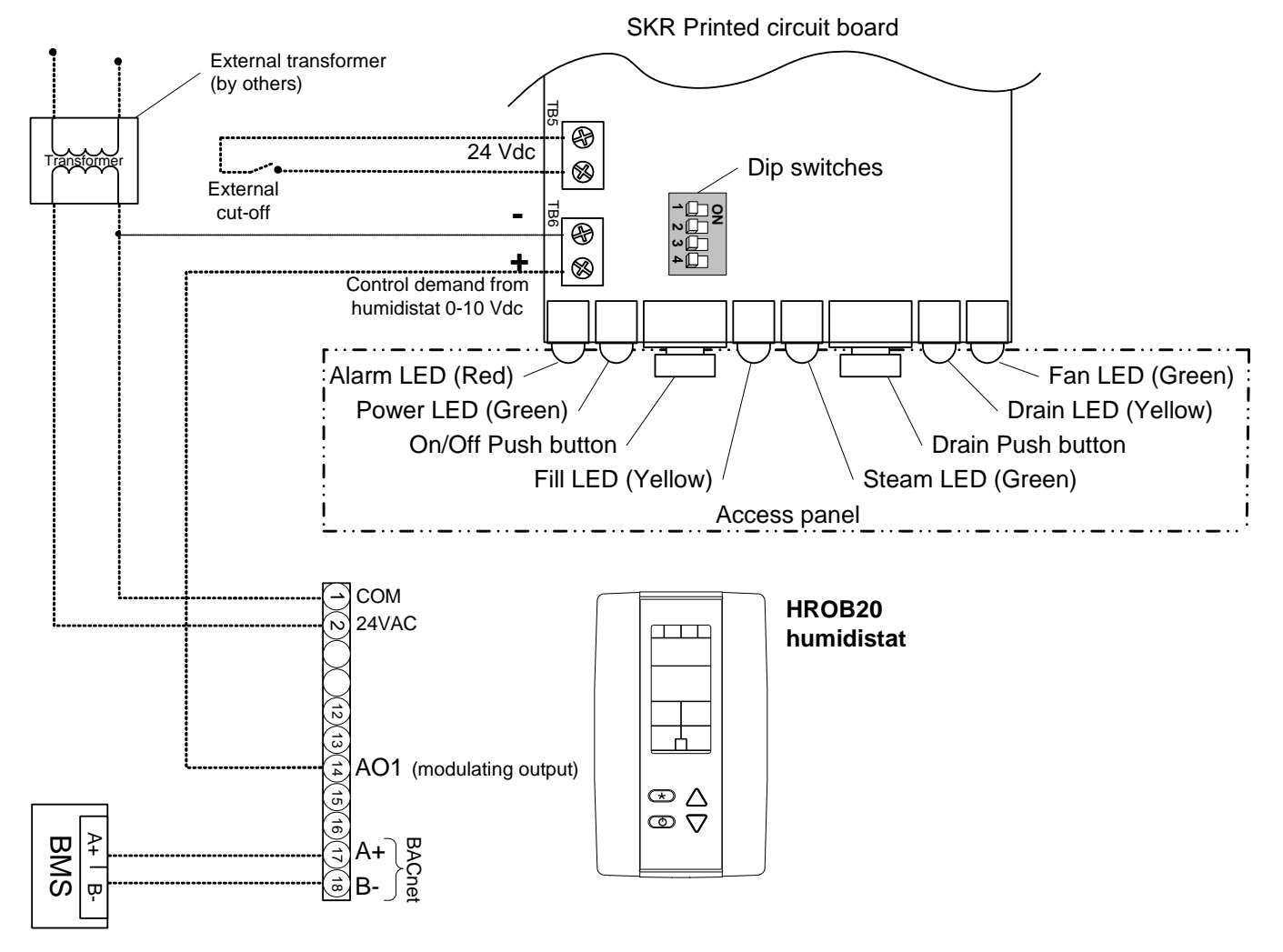

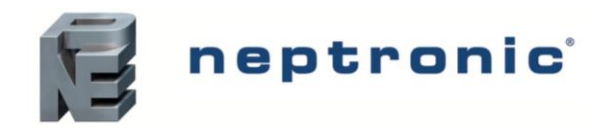

# **BACnet Device Object Properties**

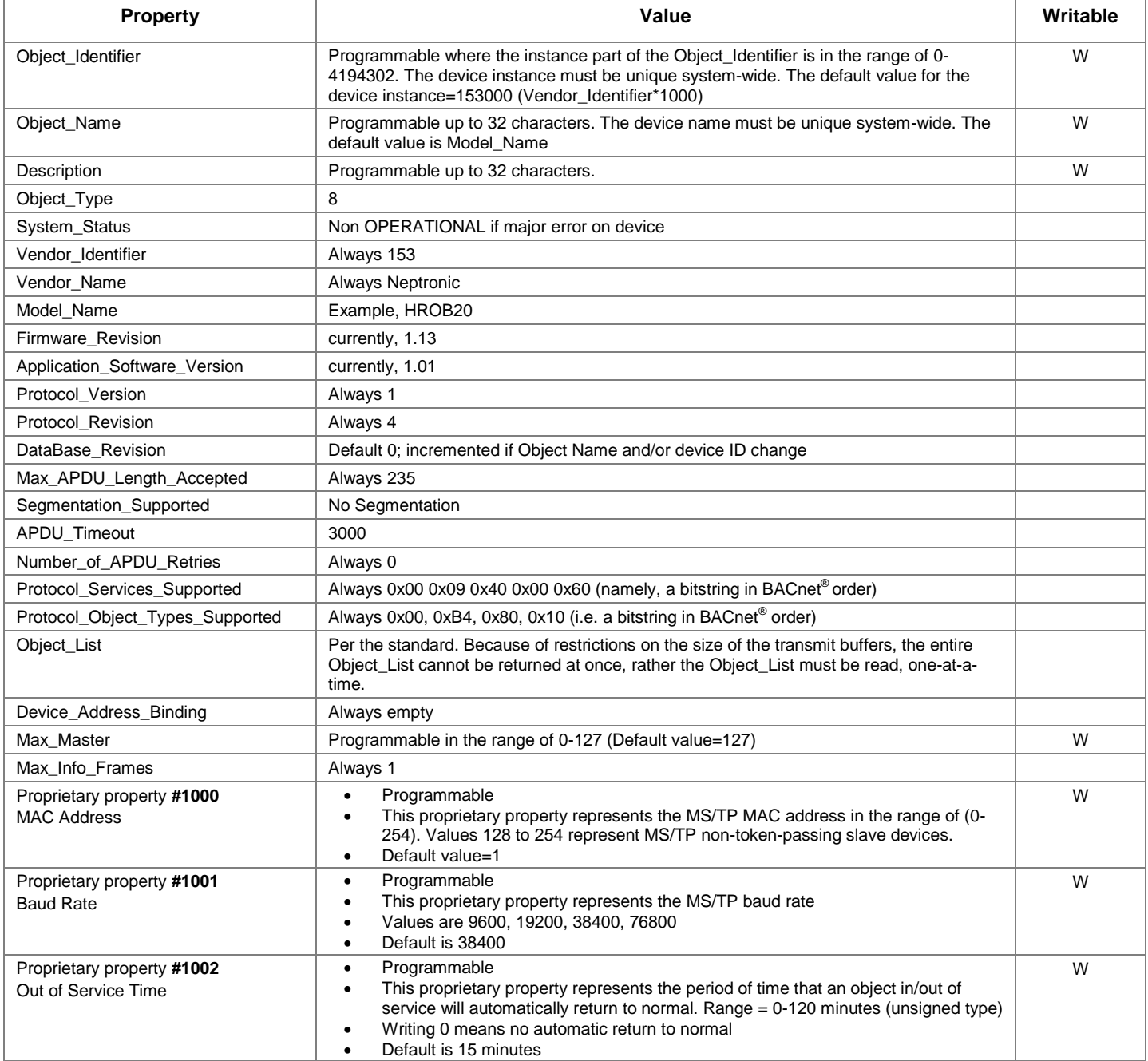

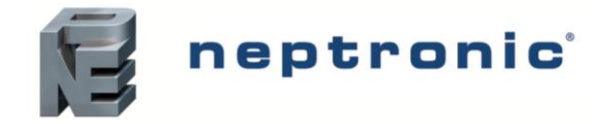

# **Object Table Information**

The HRO series of humidity controllers use the following BACnet object table. The *type* is the BACnet Object type, the *instance* is the BACnet Object. Together, the type and instance form the BACnet Object\_Identifier for an object according to the following Clanguage algorithm: object\_identifier=(unsigned long)((unsigned long)type<<22)+instance

**Please ensure that when you modify an object value (especially inputs) that you verify if there are other related objects that may also need to be modified.**

**Example 1: If you change MSV.1 to external sensor (2), ensure that BV.8 is also set ExternSensor (1). Example 2: If you change MSV.4 from Humidify (2) to Dehumidify (3), ensure that MSV.1 and MSV.12 are set to options that support the Dehumidify control mode.**

# **Analog Input (AI)**

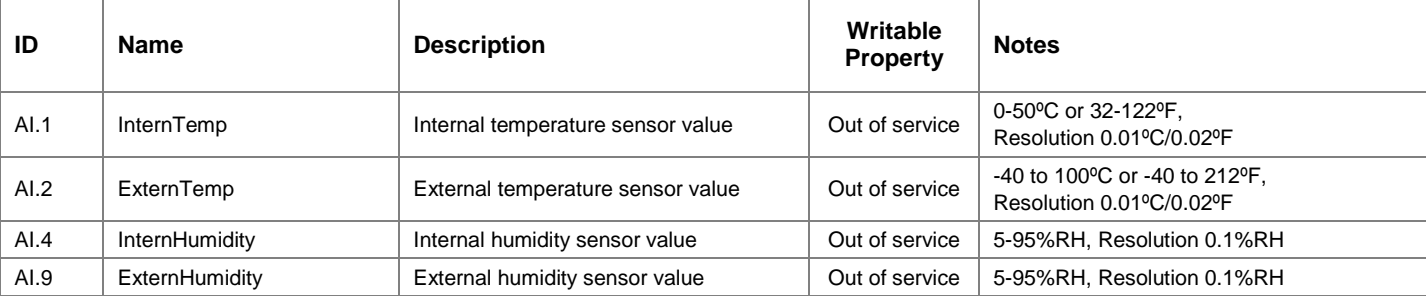

# **Analog Value (AV)**

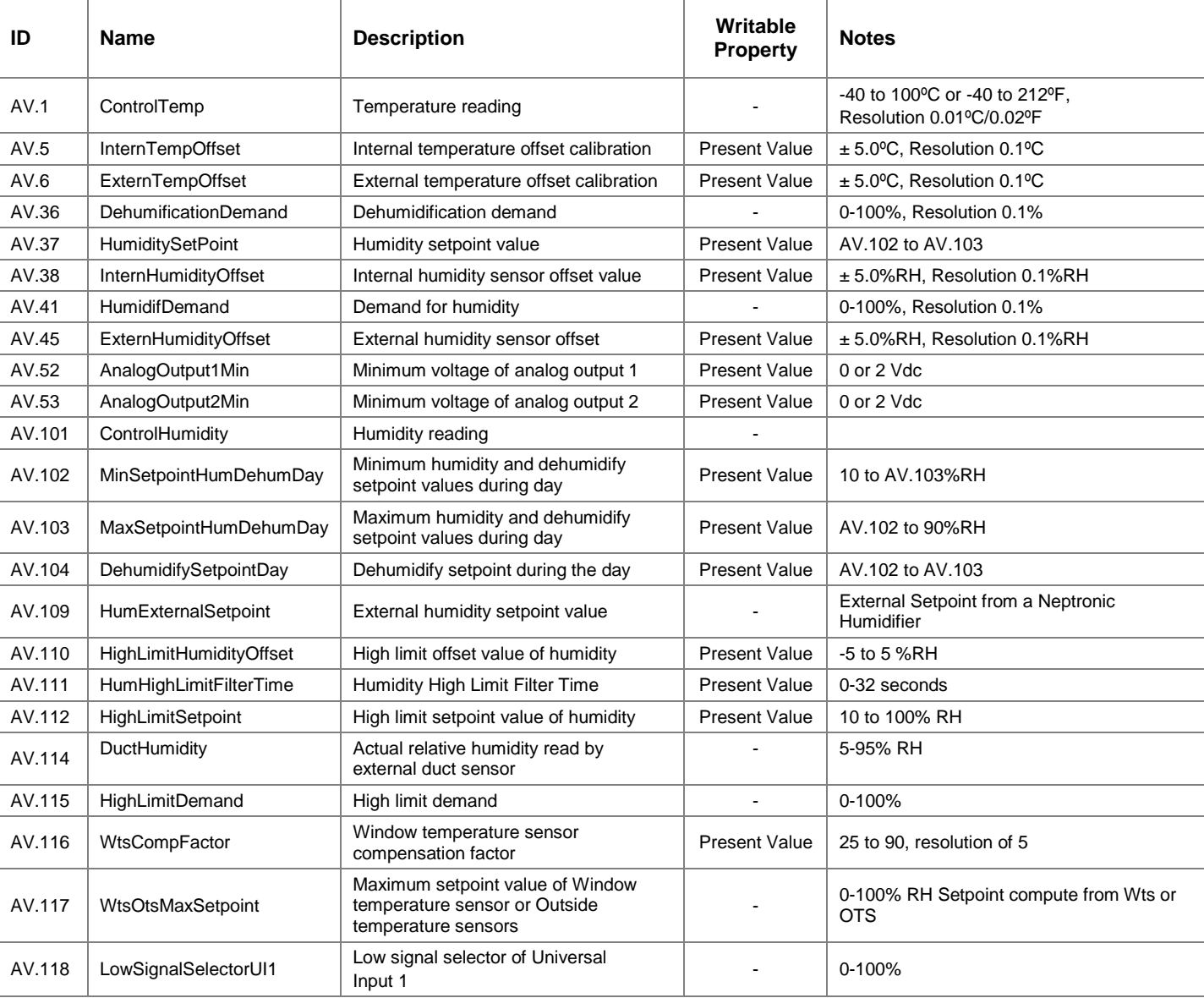

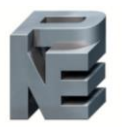

# neptronic<sup>®</sup>

# **Humidity Controller**

Specification and Installation Instructions

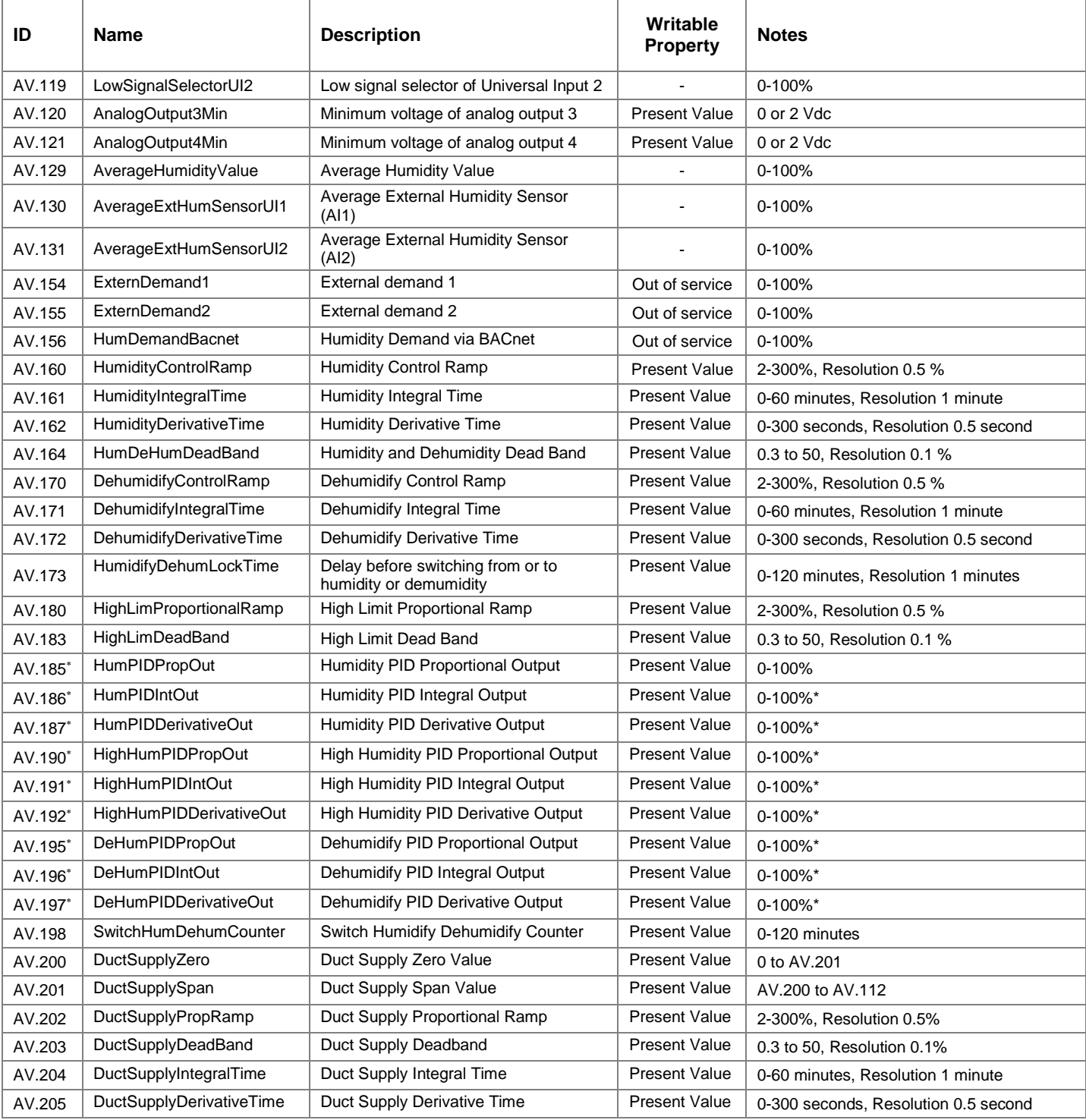

*\* = Reserved for troubleshooting purposes.*

# **Binary Input (BI) and Binary Value (BV)**

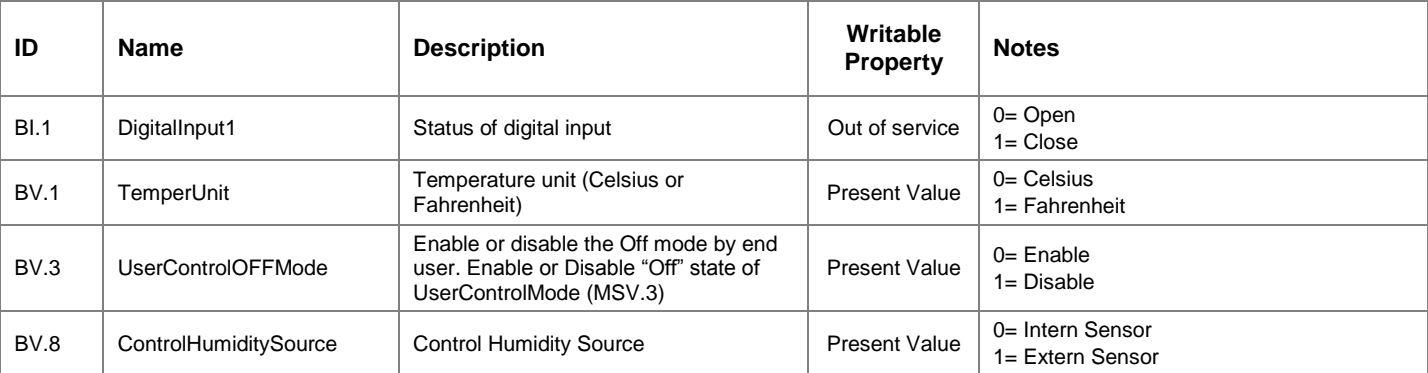

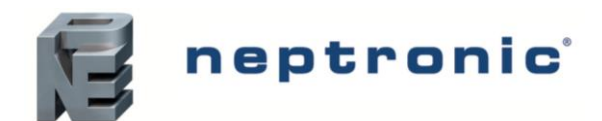

# **Humidity Controller**

Specification and Installation Instructions

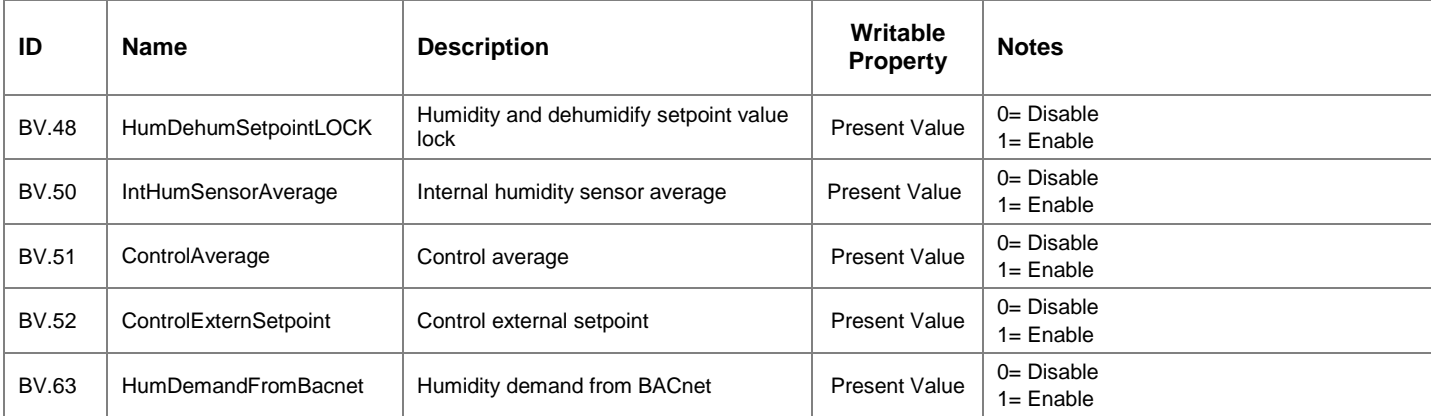

# **Multi State Value (MSV)**

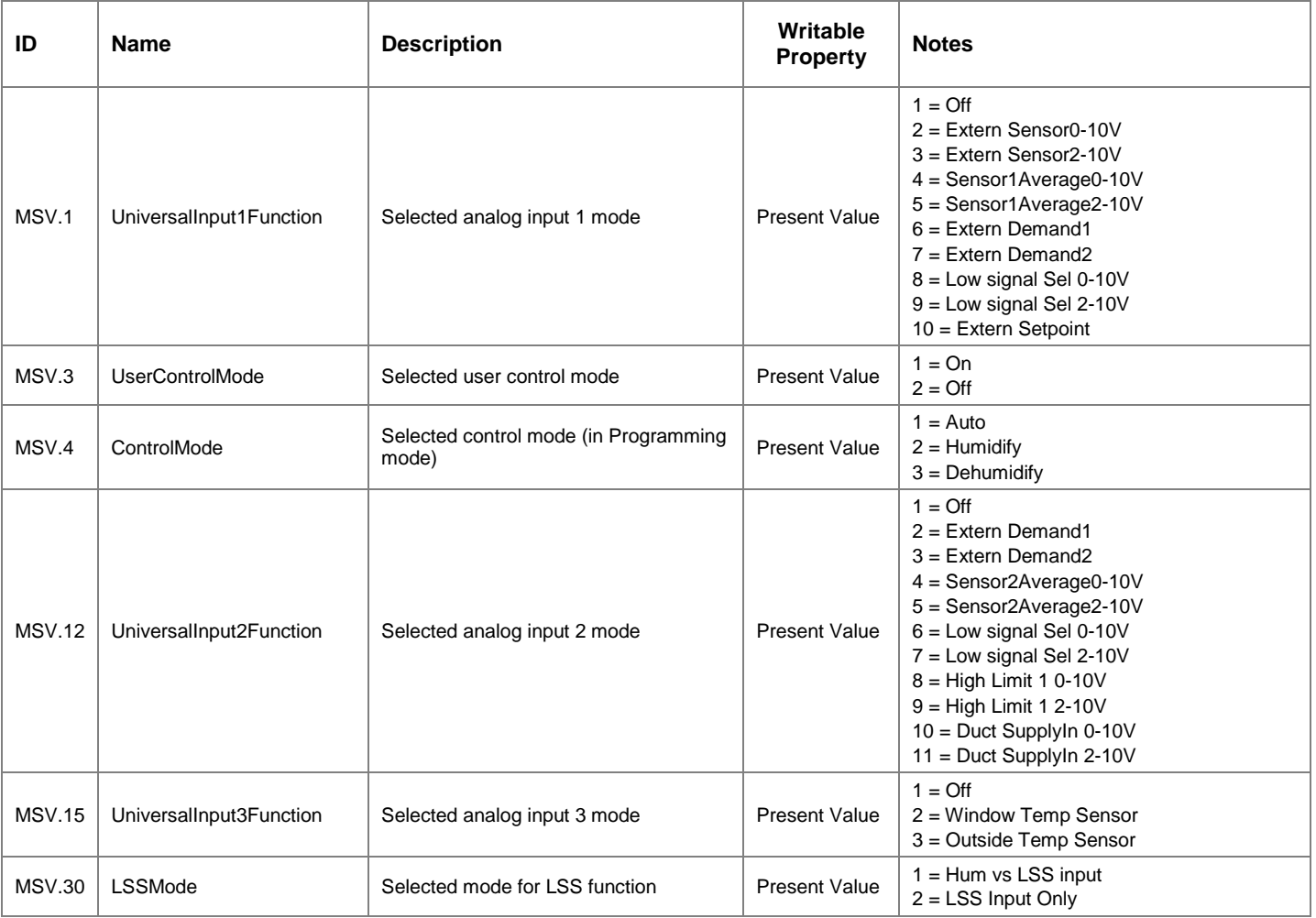

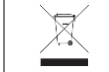

Recycling at end of life: please return this product to your Neptronic local distributor for recycling. If you need to find the nearest Neptronic authorized distributor, please consult **www.neptronic.com**.

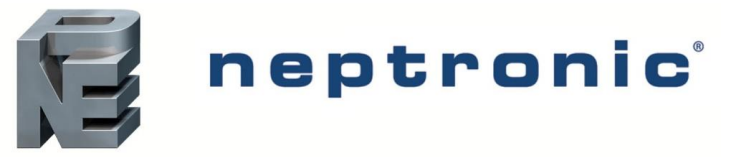

400 Lebeau blvd, Montreal, Qc, H4N 1R6, Canada **www.neptronic.com** Toll free in North America: 1-800-361-2308 Tel.: (514) 333-1433 | Fax: (514) 333-3163 Customer service fax: (514) 333-1091 Monday to Friday: 8:00am to 5:00pm (Eastern time)